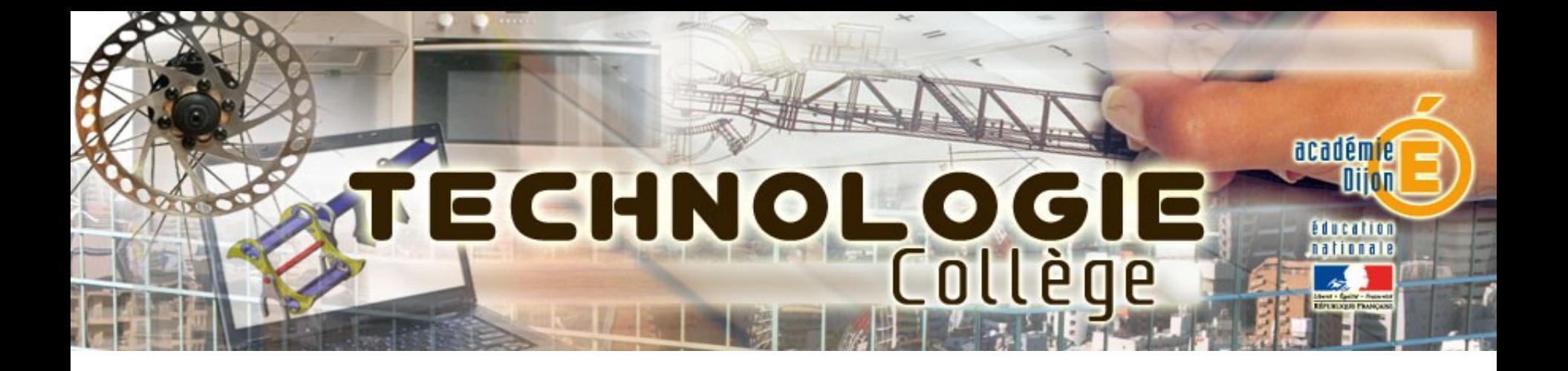

# Journée départementale Atelier 3 : Les usages du numérique

- Présentation du parcours Pairform@nce
- Variante usage NXT : Gestion de parking
- IP Power in situ (paramétrage et pilotage) et en situation réelle
- Usage des tablettes en technologie.

## Parcours Pairform@nce

Pairform@nce est une plate-forme nationale qui met à disposition des parcours de formation à distance, de l'auto-formation ou de formation venant en appui de formations en présentiel.

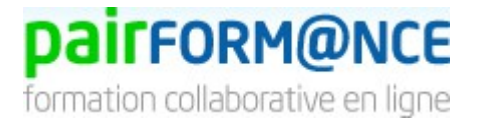

Les parcours de formations proposés peuvent aller de l'école maternelle à l'enseignement supérieur et peuvent concerner tous les personnels de l'éducation nationale (professeurs, CPE, chefs d'établissements...) Le parcours peut-être déposé sur la plateforme nationale ou une plateforme académique.

Pour se connecter :

<http://ac-dijon.pairformance.education.fr/>

### - L'adresse mail académique complète comme identifiant

- Le mot de passe du mail académique

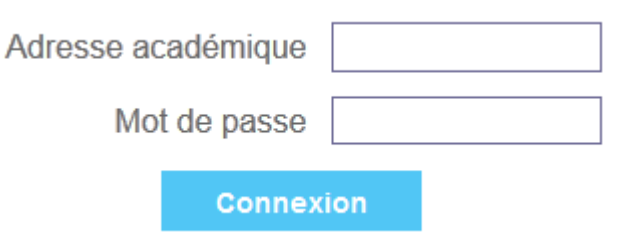

#### Plateforme académique

#### Espace de travail

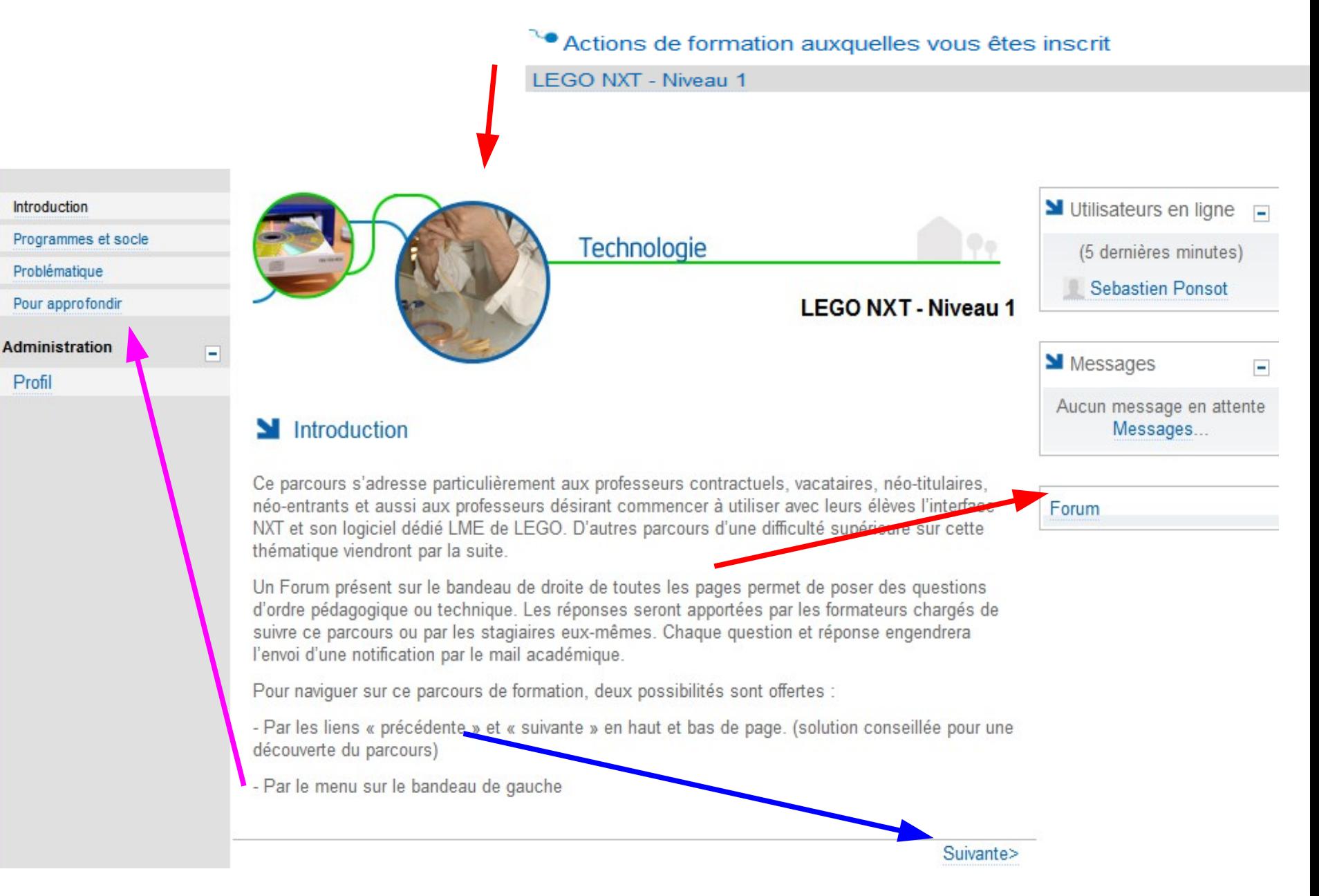

#### CONTENU DE LA PARTIE NXT

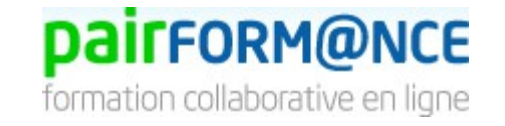

1 -Partie Programme et socle

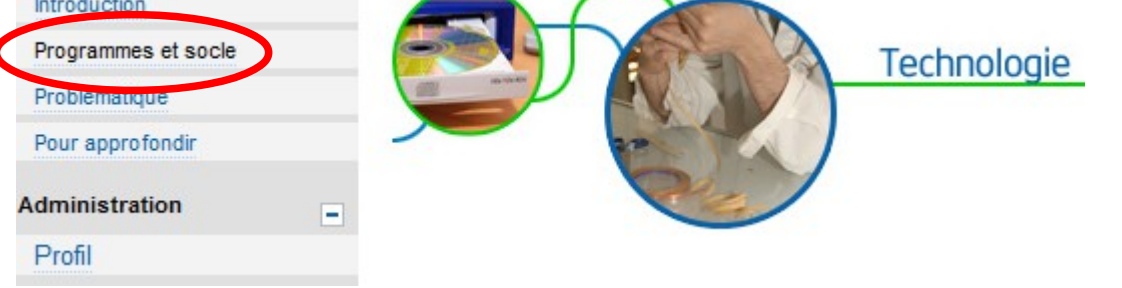

Ce parcours de formation doit permettre au professeur de technologie d'aborder le centre d'intérêt "Par quoi et comment est commandé et programmé un objet technique ?" présent dans les programmes de 4ème -

Ce parcours de formation étant issu d'une séquence de 4 séances présente sur le site académique de technologie, il doit aider les enseignants à faire acquérir aux élèves cet ensemble de capacités suivantes.

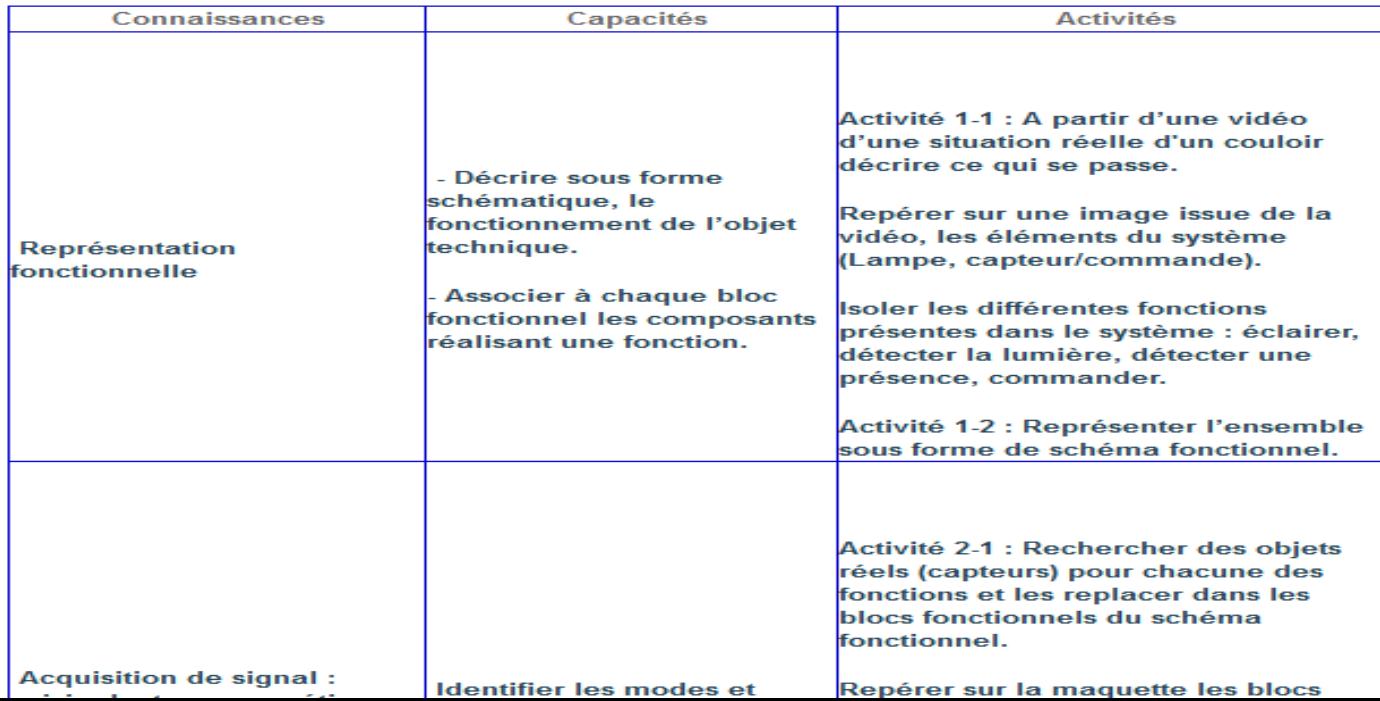

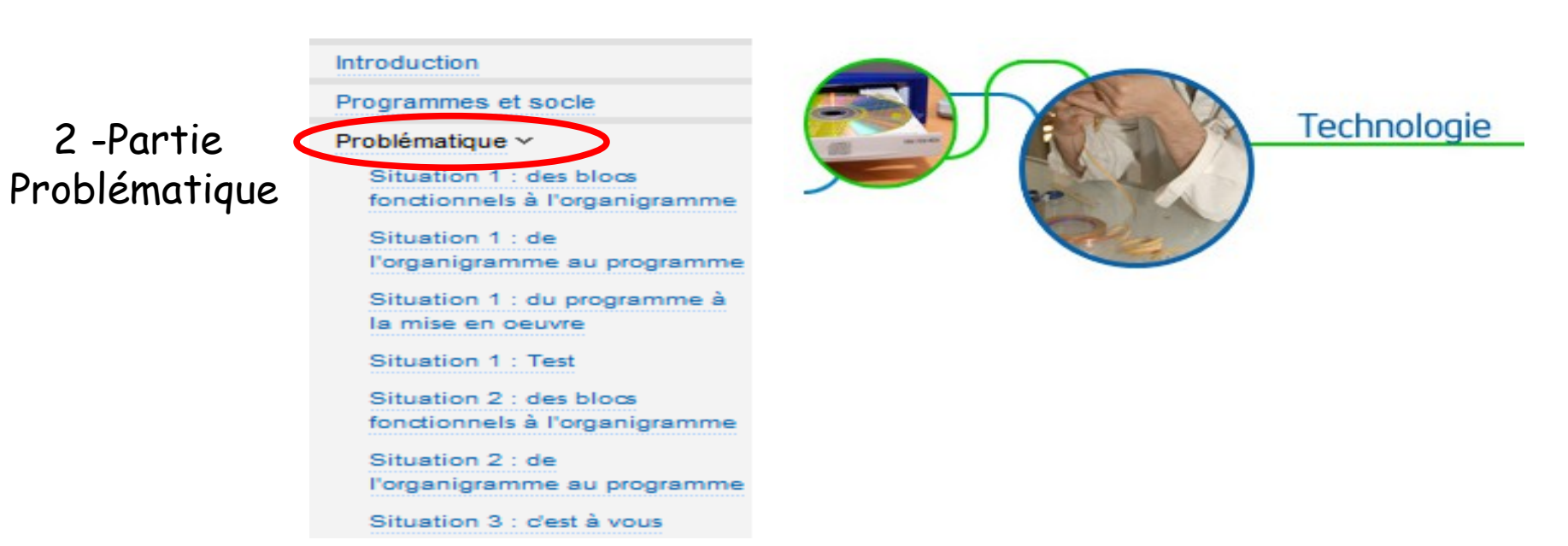

Tout comme vos élèves, vous allez répondre à la problématique "Par quoi et comment est commandé et programmé un objet technique ?"

L'objet d'étude associé à cette problématique est le système d'éclairage automatique d'un espace.

Dans un premier temps, vous allez découvrir comment l'entreprise HAGER met en place la domotisation de l'éclairage d'une entreprise cliente (2 situations réelles en vidéo)

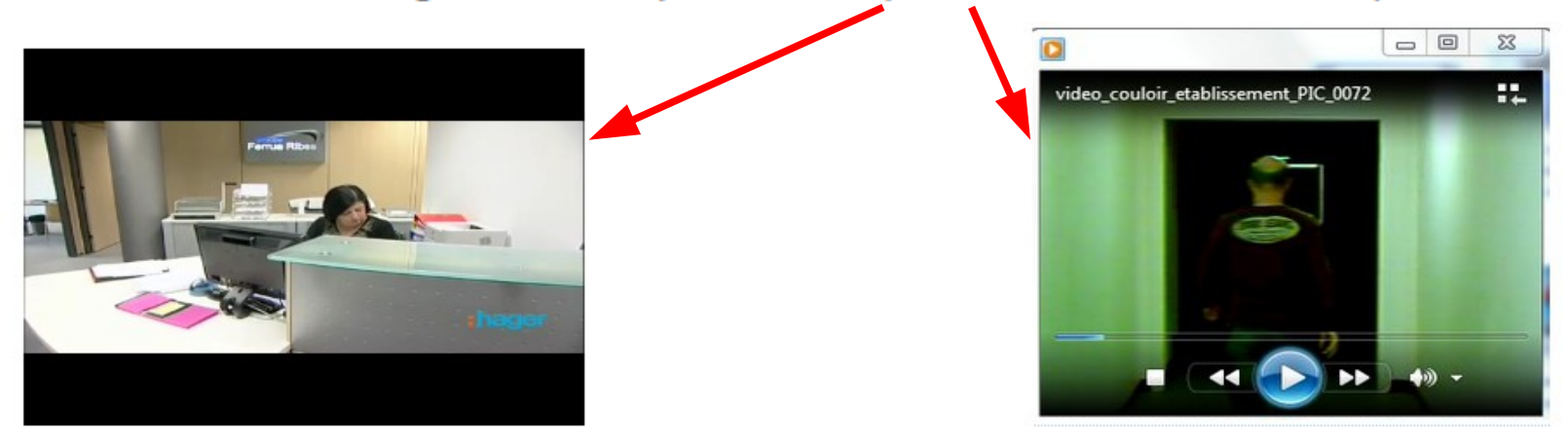

Dans un deuxième temps, il est également possible d'étudier et de concevoir un système similaire didactisé en s'appuyant sur une modélisation numérique (sous Sketchup dans le cas présent).

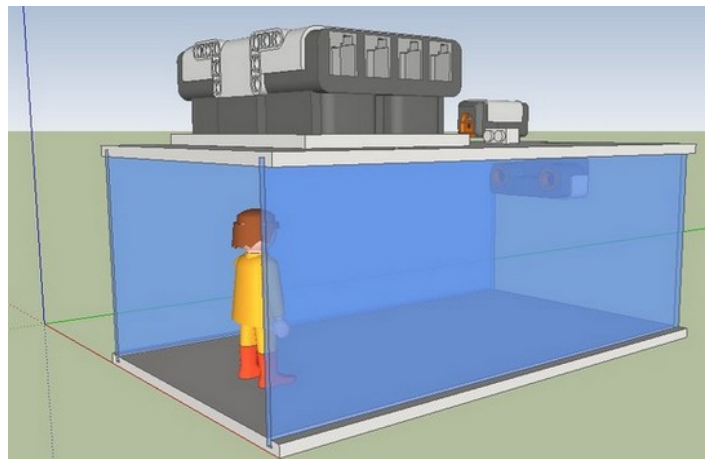

Dans un troisième temps, la réalisation du prototype de ce système d'éclairage domotisé permet de valider l'étude et la conception. Le prototype développé utilise des systèmes modulaires LEGO.

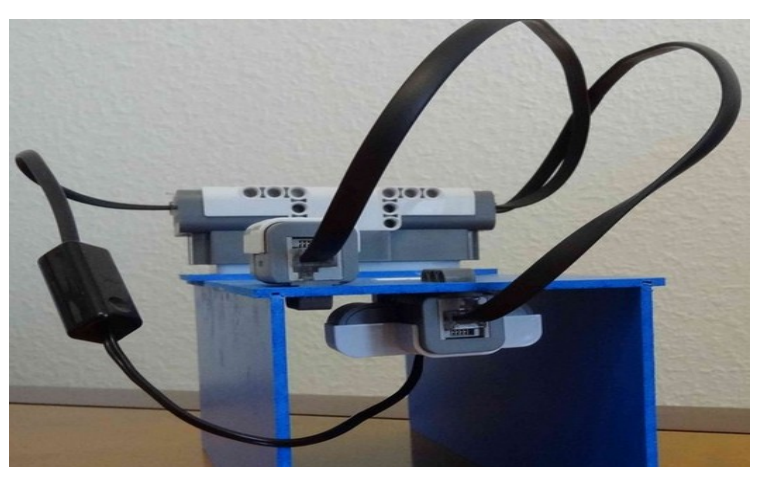

Ces 3 supports permettent le passage du réel aux maquettes qu'elles soient numérique ou réelle et vice versa

Les maquettes ont le mérite de poursuivre l'étude de l'objet technique programmé. Puis elles permettent aussi de réaliser cet objet technique. Les TICE sont aussi étroitement liés dans l'étude et la réalisation

#### Situation 1 : comment allumer la lumière du couloir en détectant la

#### présence de quelqu'un ?

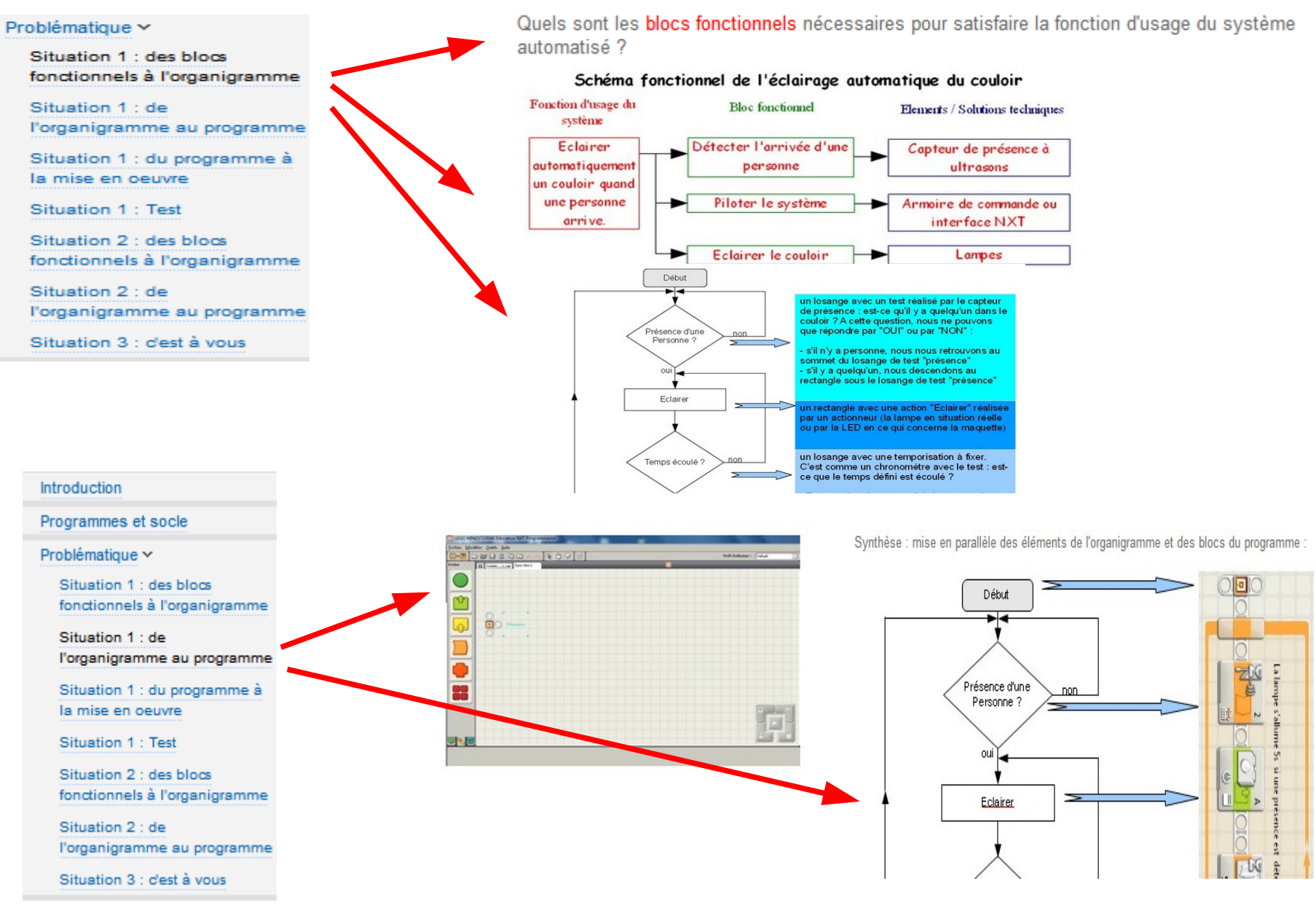

#### Problématique ~

Situation 1 : des blocs fonctionnels à l'organigramme

Situation 1 : de l'organigramme au programme

Situation 1 : du programme à la mise en oeuvre

Situation 1: Test

Situation 2 : des blocs fonctionnels à l'organigramme

Situation 2 : de l'organigramme au programme

Situation 3 : c'est à vous

Pour approfondir

Du programme à la mise en oeuvre de la maquette :

1) Télécharger le programme généré sous LME dans l'interface NXT (à partir de la vidéo ci-dessous)

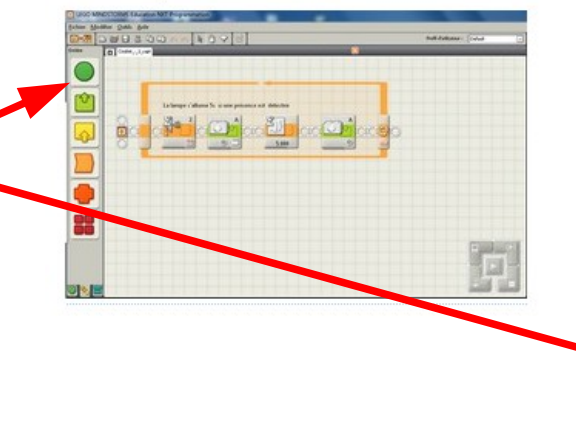

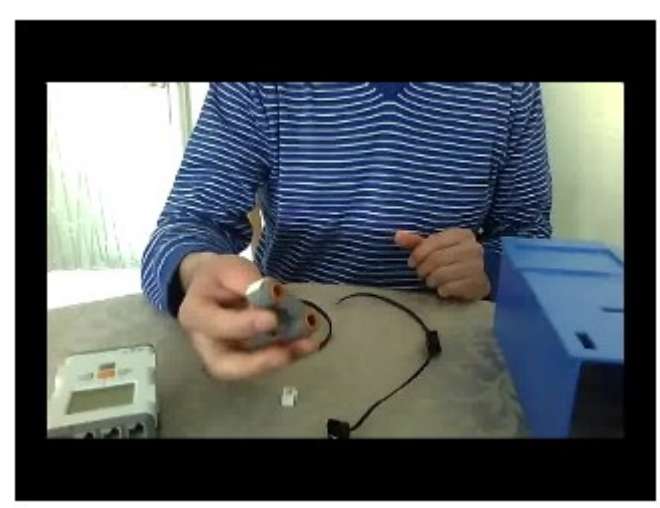

#### Idem pour la situation 2 .......

Problématique v

Situation 1 : des blocs fonctionnels à l'organigramme

Situation 1 : de l'organigramme au programme

Situation 1 : du programme à la mise en oeuvre

Situation 1: Test

Situation 2 : des blocs fonctionnels à l'organigramme

**Situa** l'organigramme au programme

Situation 3 : dest à vous

Pour approfondir

Situation 2 : comment allumer la lumière du couloir en détectant la présence de quelqu'un et en tenant compte de la luminosité ambiante?

#### Problématique v

Situation 1 : des blocs

fonctionnels à l'organigramme Situation 1 : de l'organigramme au program Situation 1 : du programme la mise en oeuvre Situation 1 : Test Situation 2 : des blocs fonctionnals in sioramme Situation 2 : de l'organigramme au programme <u>ation 3 : d'est à vous</u>

Situation 2 : comment allumer la lumière du couloir en détectant la présence de quelqu'un et en tenant compte de la luminosité ambiante?

#### Problématique ~

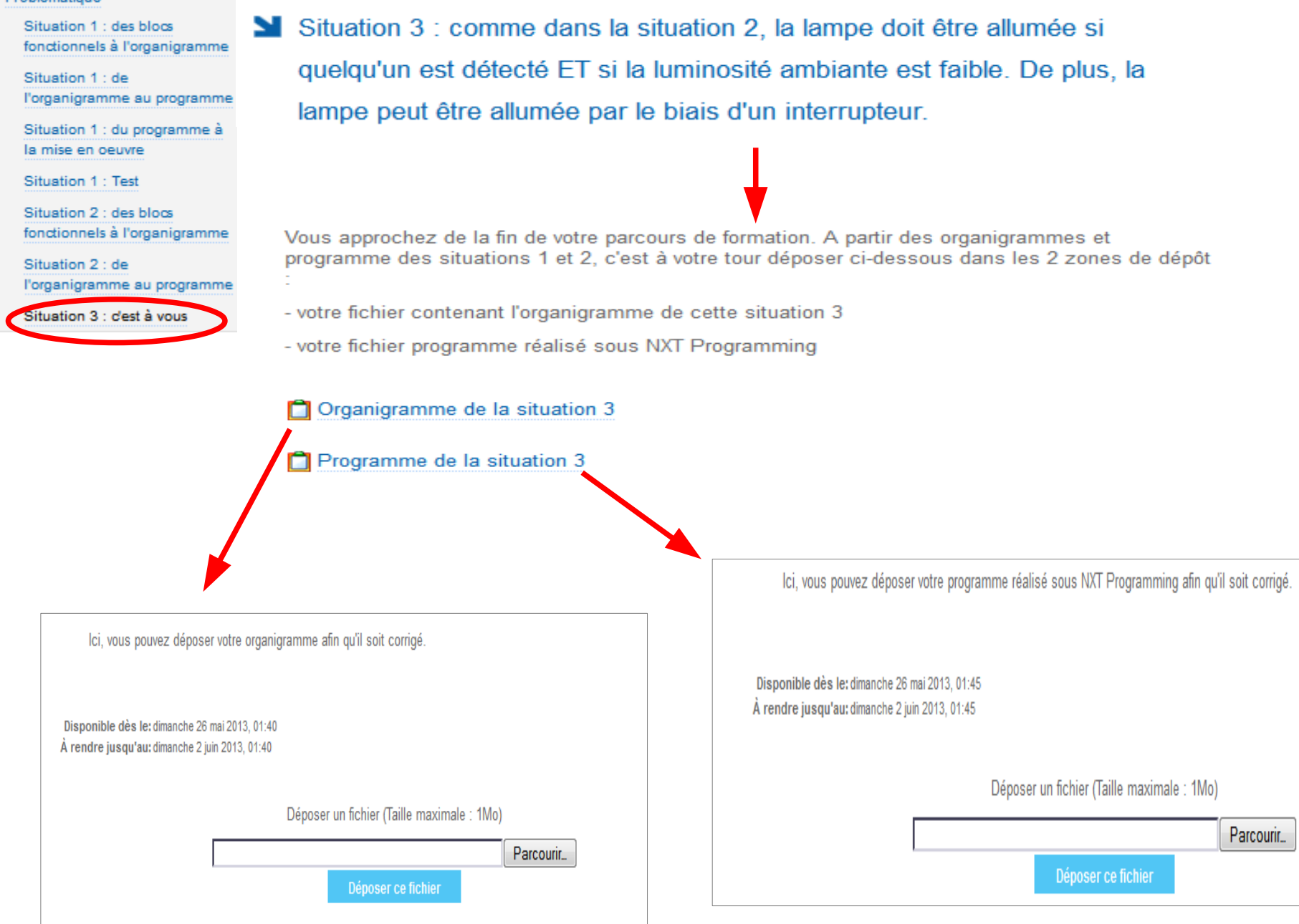

## Variante usage NXT : Gestion de parking

#### Travail de production des collègues STI en adaptation

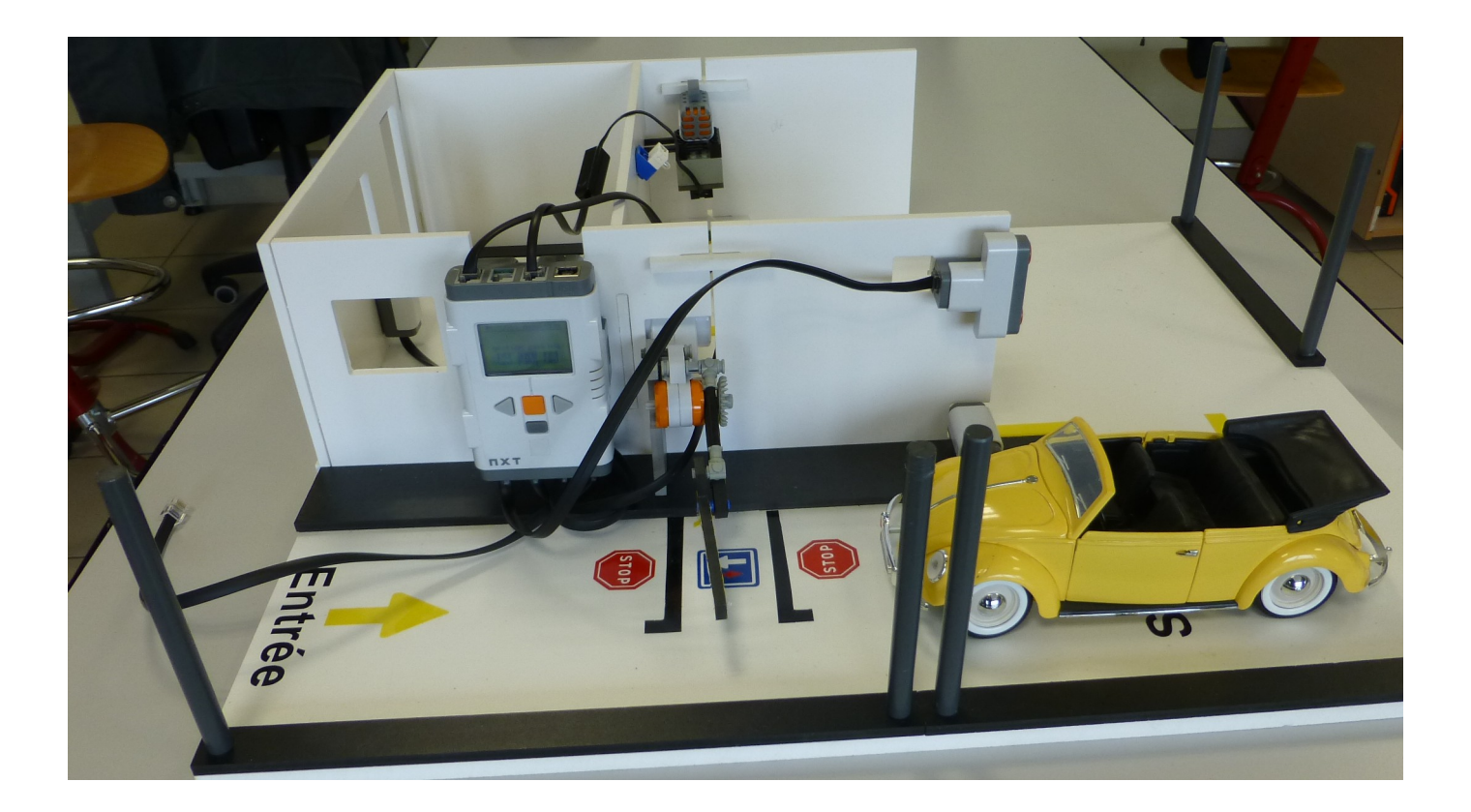

### En 4ème : Gestion de 5 modules différents

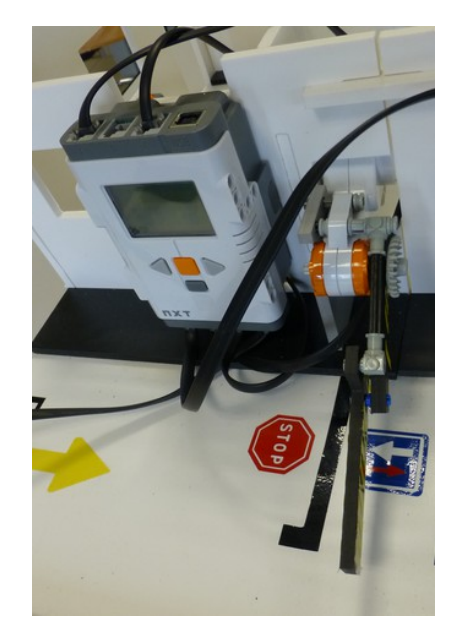

Saisie d'un code qui permet l'ouverture de la barrière

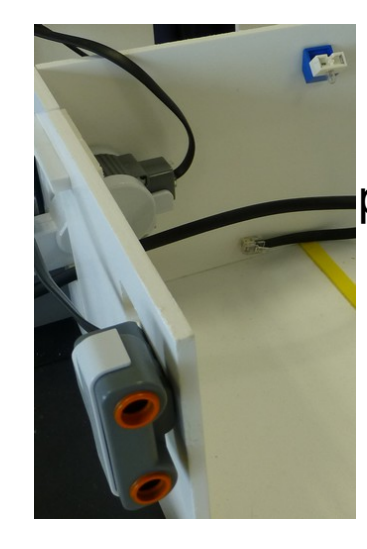

Si une présence est détectée, éclairage temporisé

Gestion de la sortie de voiture

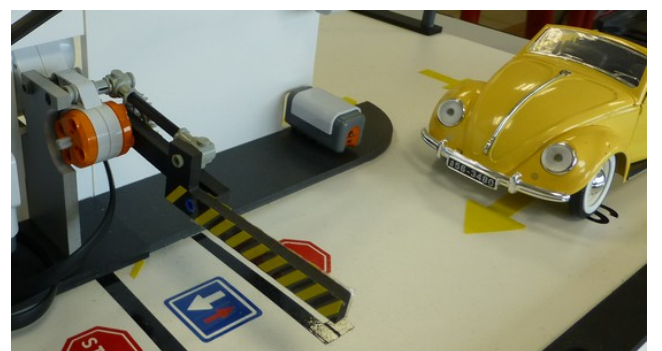

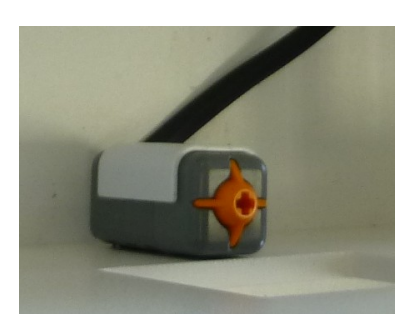

En cas de problème pour l'entrée, appel du gardien

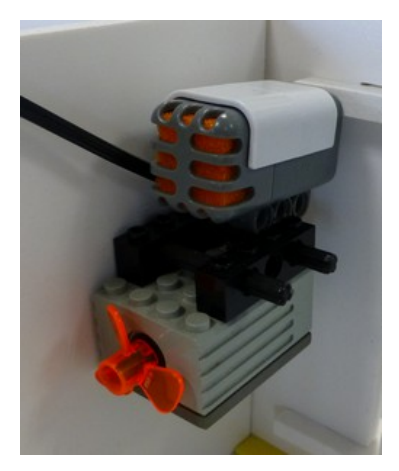

Si le véhicule n'est pas électrique, une ventilation se met en marche

### En 4ème : Gestion de 5 modules différents Exemple de programmation

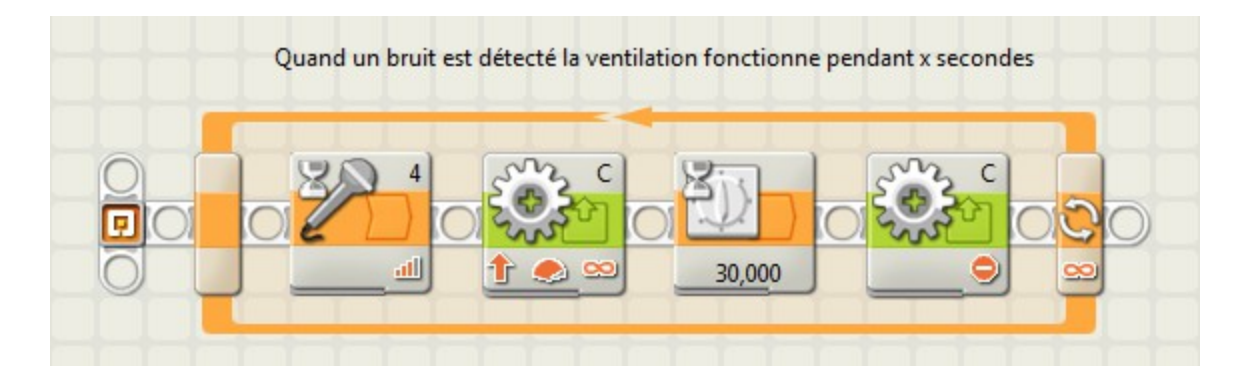

Si le véhicule n'est pas électrique, une ventilation se met en marche

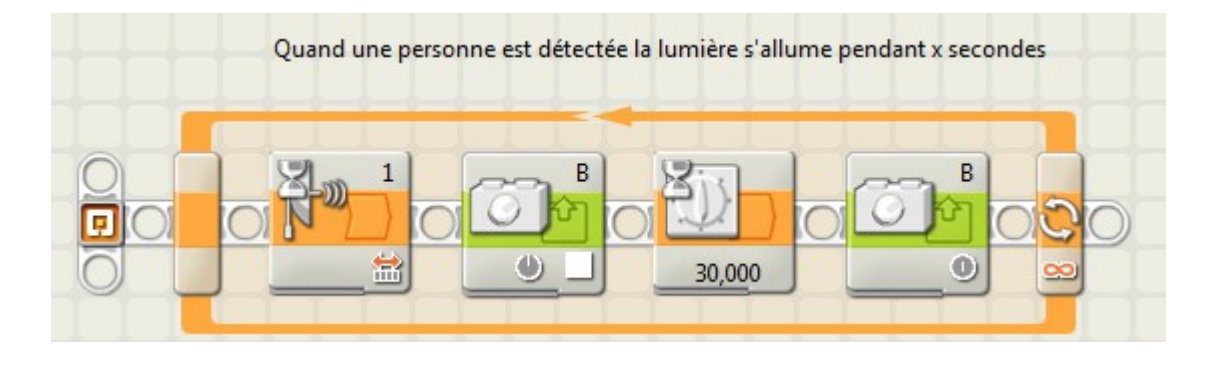

Si une présence est détectée, éclairage temporisé

## En 4ème : Gestion de 5 modules différents Exemple de programmation

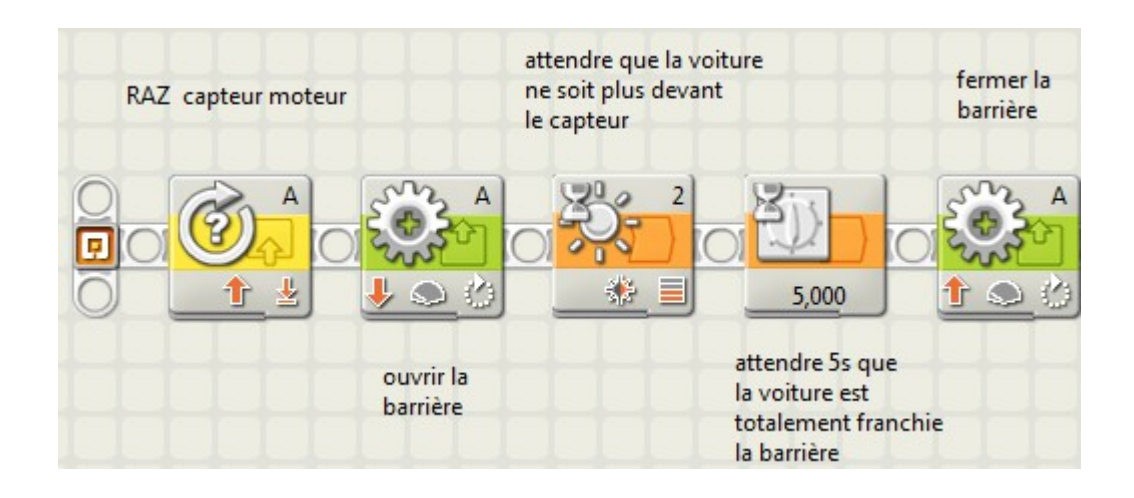

#### Gestion de la sortie de voiture

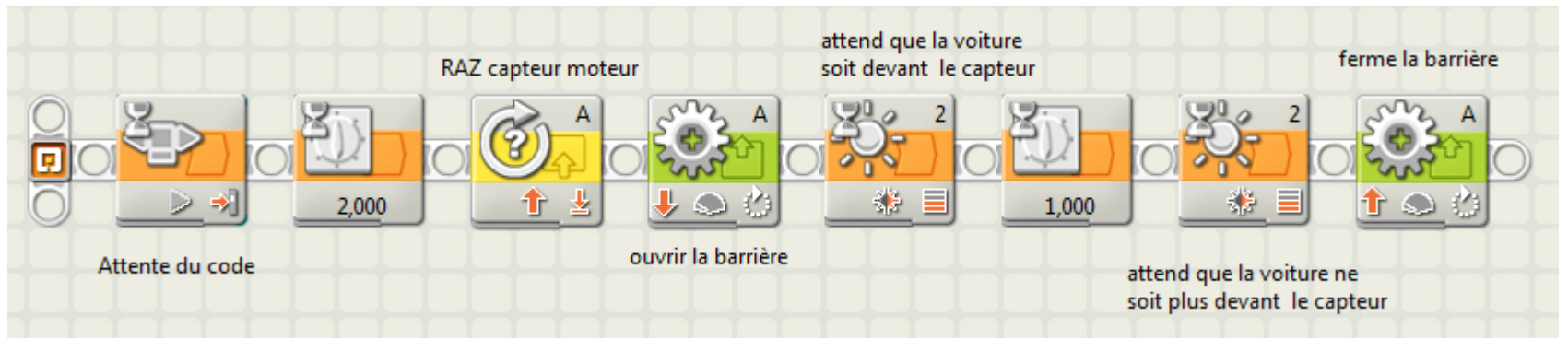

Ouverture après saisie du code

## <span id="page-13-0"></span>En 3ème projet « Gestion de Parking ». projet permettant la mise en œuvre d'une seule brique NXT pour un groupe classe. Échelle 1/18

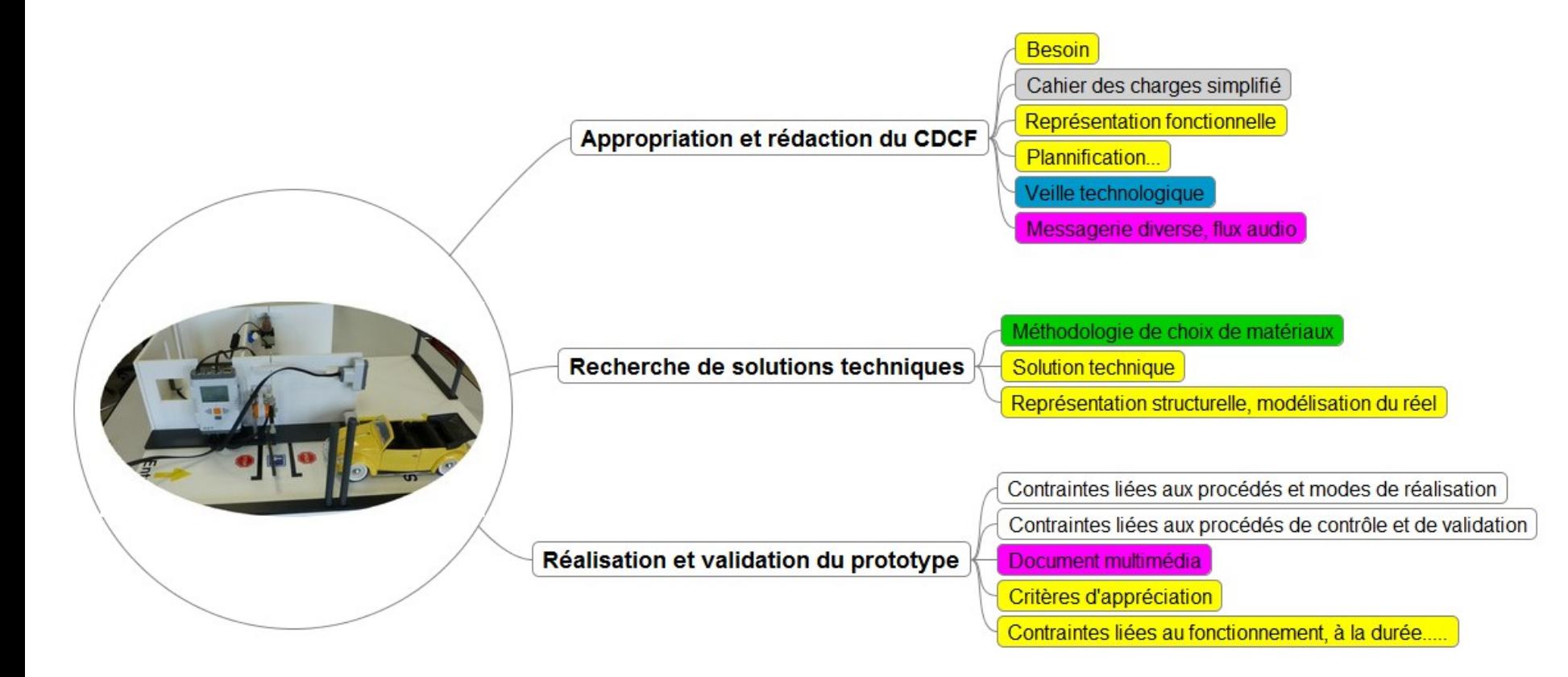

## IP Power

Paramétrage et pilotage de l'IPpower

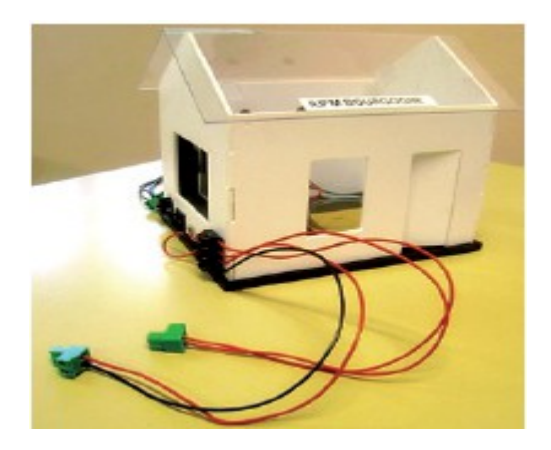

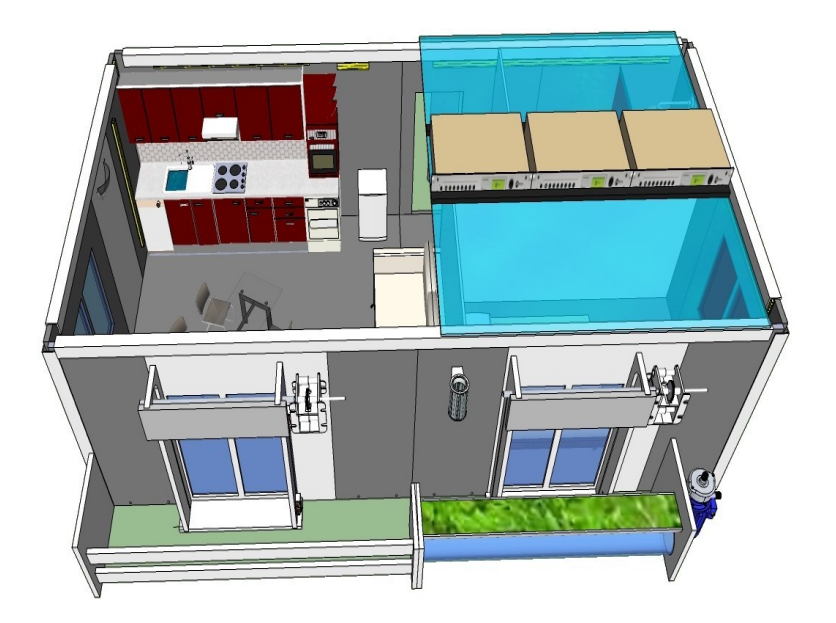

#### Contrôle à distance d'une caméra IP à l'aide de I'Ipower et du logiciel TeamViewer.

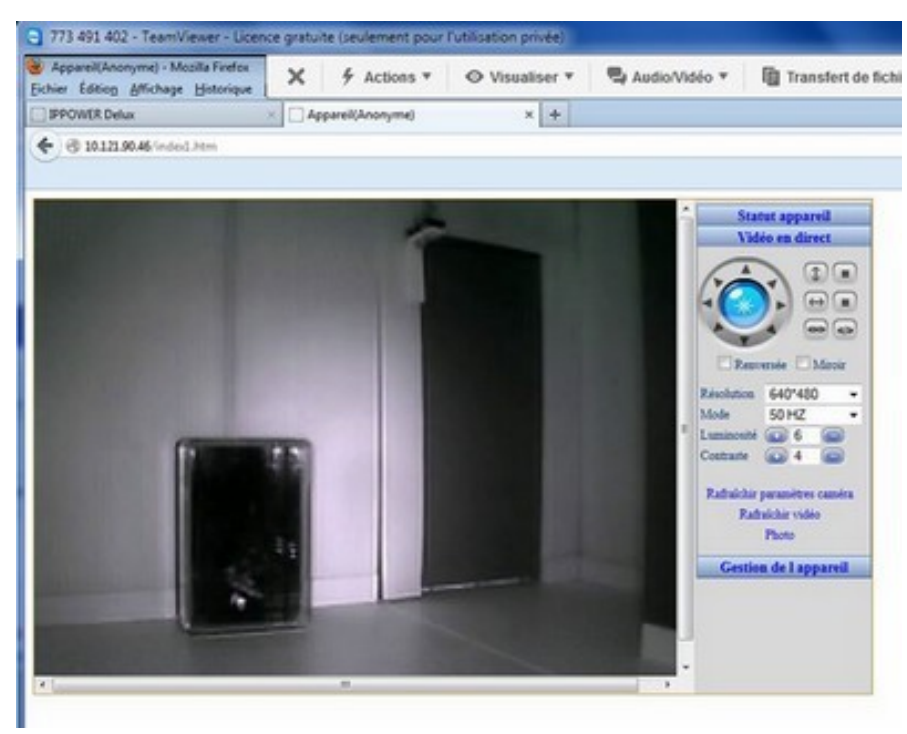

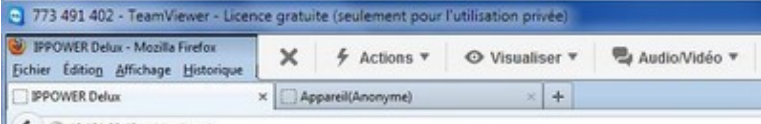

**LO Control** 

← 310.121.90.42/tgi/login.tgi

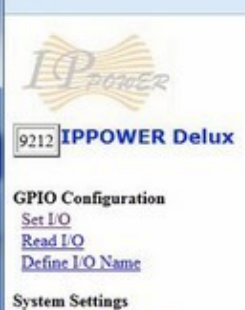

**System Configuration Advance Setup DDNS** E-mail **Change Password Power Schedule** Power Schedule2 **Network Wakeup** 

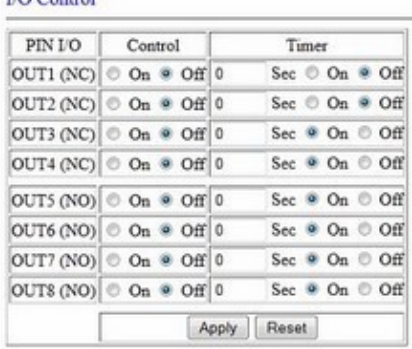

## Utilisation de tablettes en technologie

### **PRESENTATION DU PROJET « TED » en Saône et Loire**

T.E.D. : Tablette pour une Education Digitale

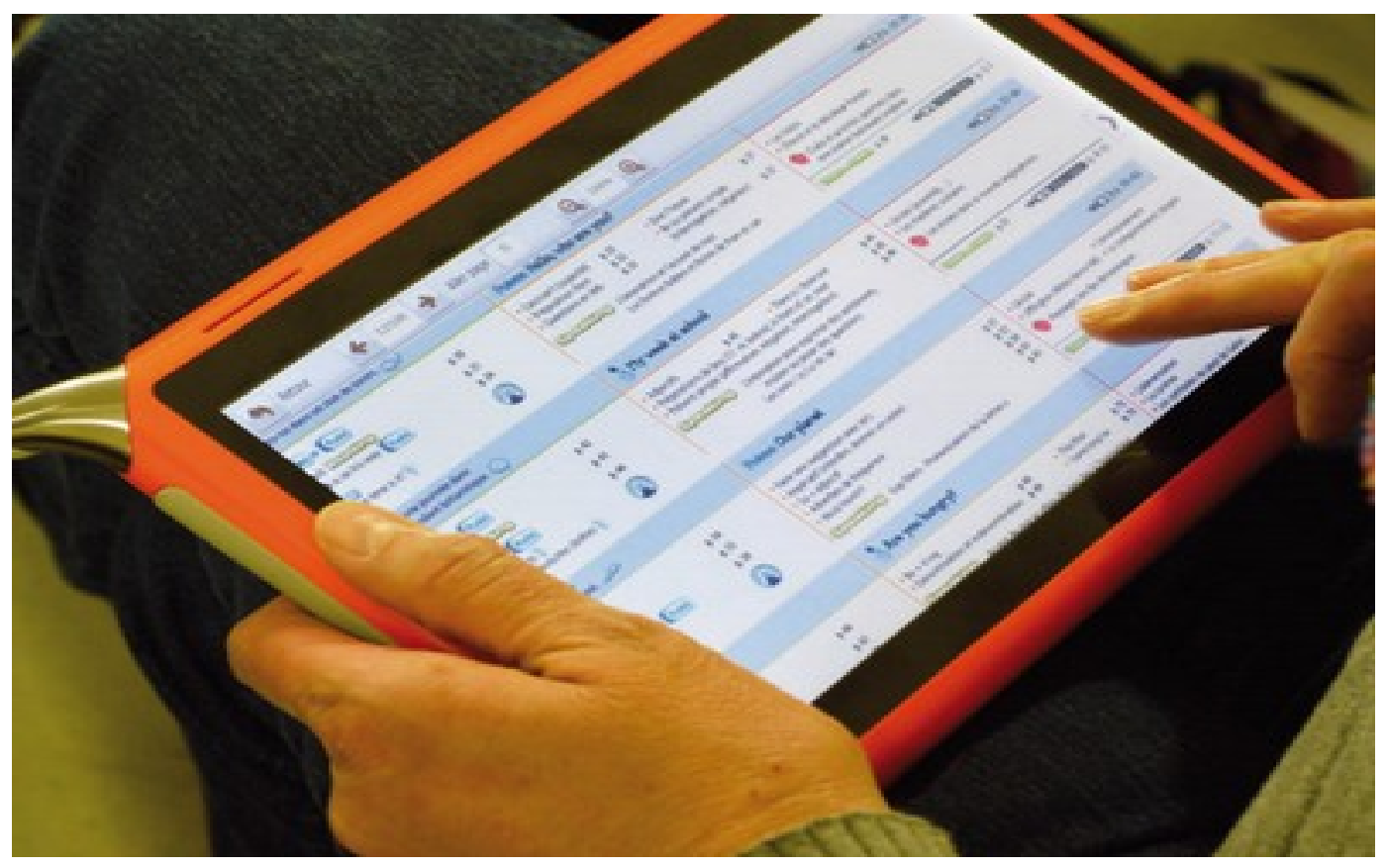

Le CG71 et la société Unowhy ont été retenus dans le cadre du plan « Investissement d'Avenir et Développement de l'Economie Numérique » lancé par l'état (grand emprunt)

Les partenaires :

- la société UNOWHY fabricant de la tablette,
- le Conseil Général de Saône et Loire,
- le Rectorat de l'Académie de Dijon,
- le CRDP de Dijon,
- le Groupe Editis : Nathan, Bordas, Le Robert,…

- la société Logosapience, spécialisée dans l'interactivité des logiciels pédagogiques,

- le laboratoire de recherche TECHNE de l'Université de Poitiers.

**L'outil** :

La tablette Qooq dont la fabrication a été relocalisée à Montceau les Mines.

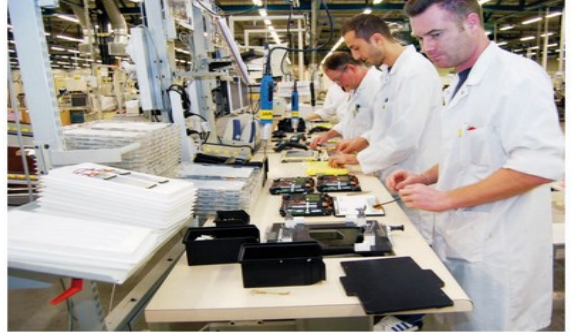

<span id="page-18-0"></span>Elle intègre :

- des manuels scolaires enrichis,
- des lecteurs audio et vidéo,
- des logiciels libres de dessins, de traitement de texte et de Mathématiques,
- une caméra  $\longrightarrow$  (à la prochaine rentrée)
- un appareil photo

**L'expérimentation** :

Depuis le mois de mars sur le niveau 6ème dans deux collèges :

- Jean Vilar à Chalon sur Saône : 30 tablettes sur site (classe mobile),

- Concorcet à La Chapelle de Guinchay : 30 tablettes prêtés au élèves d'une classe de 6ème.

Quatre matières en expérimentation :

- histoire-géographie,
- anglais,
- français,
- mathématiques.

Utilisation de la tablette en classe :

Les différentes tablettes sont posées sur un chariot à roulettes qui permet aux tablettes de se recharger. Le chariot est munis d'un boîtier WIFI connecté sur le réseau de l'établissement.

Le logiciel Manager permet l'utilisation des tablettes.

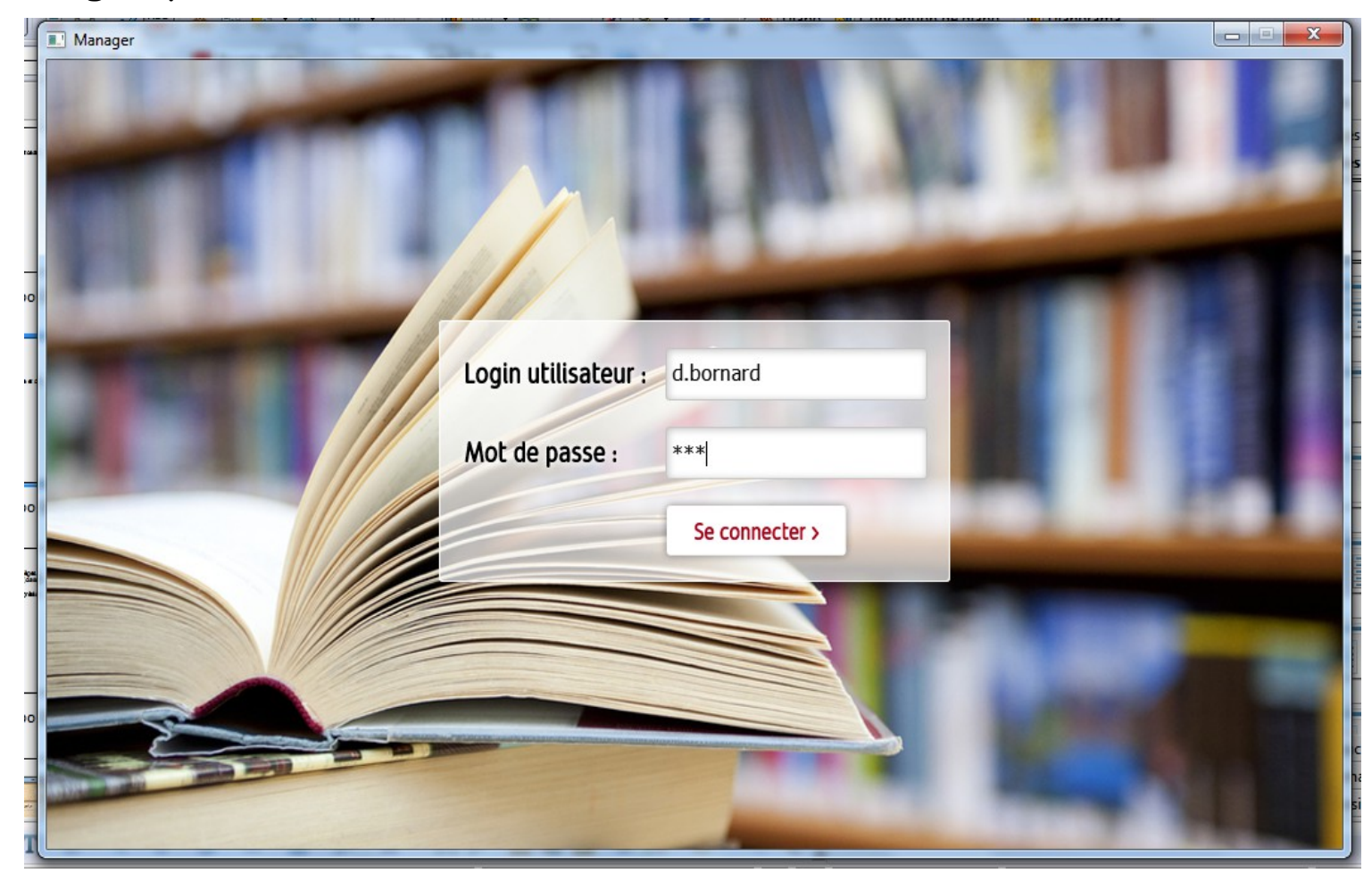

#### Ecran d'accueil sur la tablette :

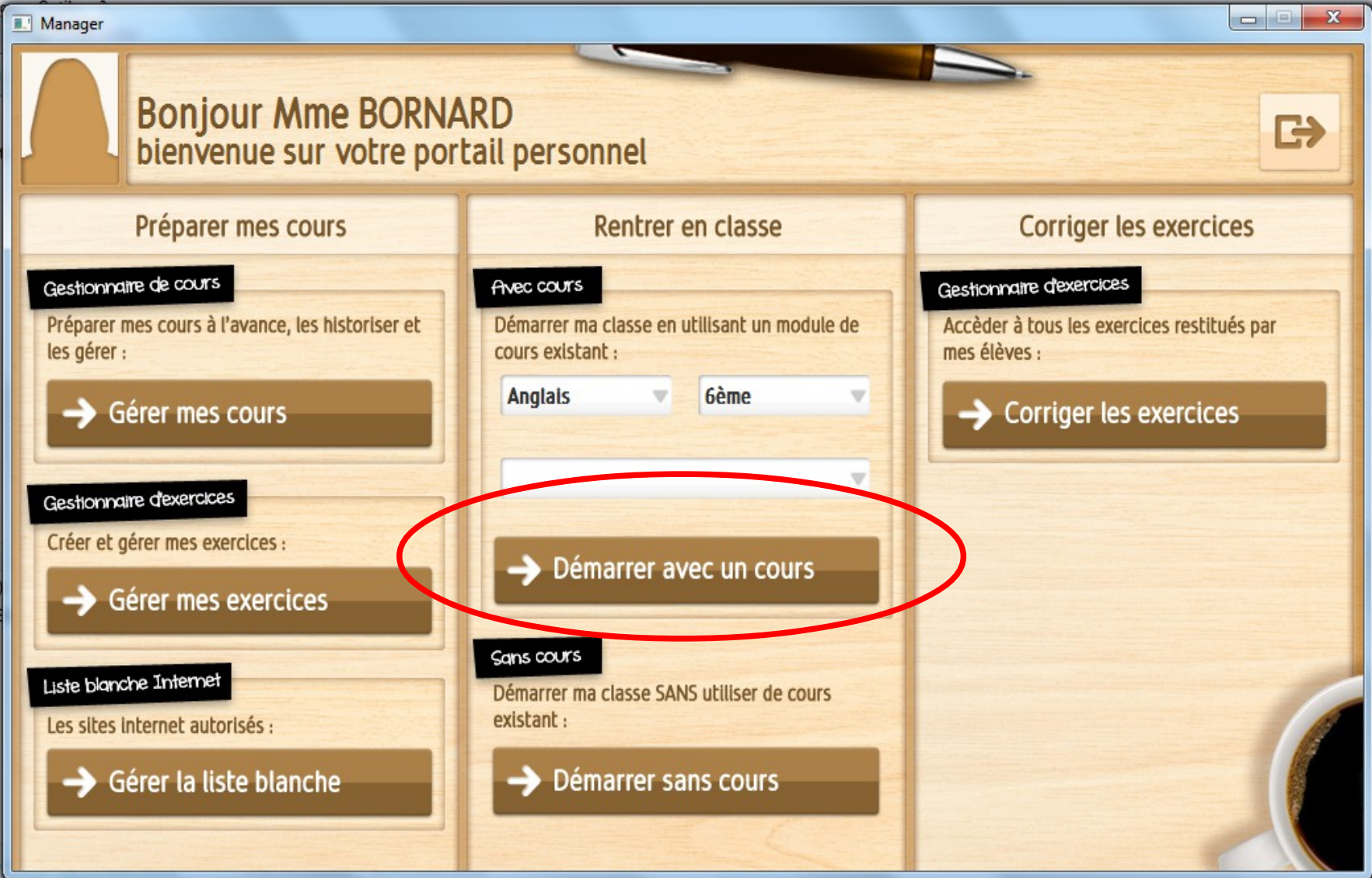

Une fois la commande " Démarrer un cours " activé, il faut le déployer pour que les Tablettes connectées de la classe le reçoivent :

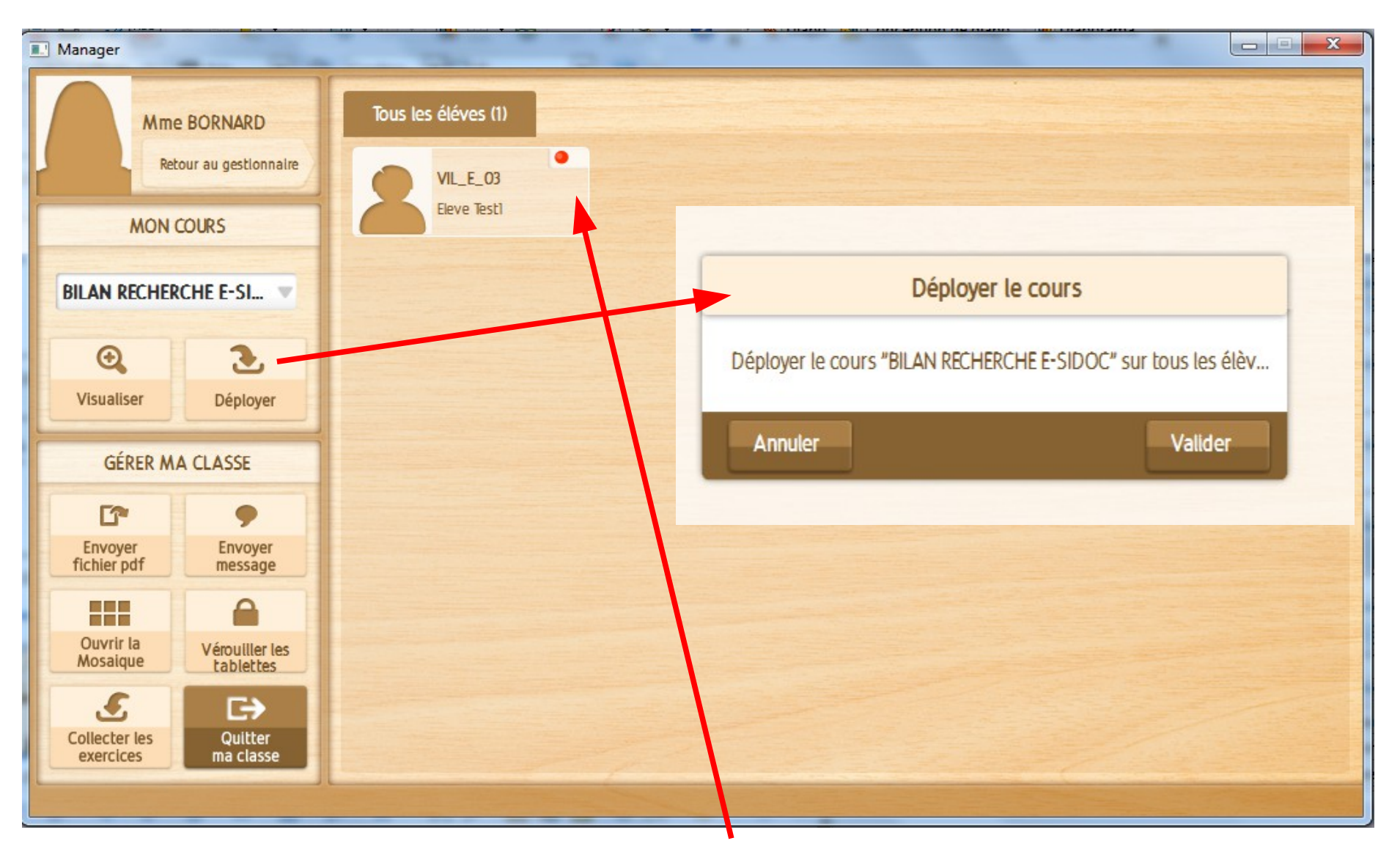

Tablette détectée dans la salle mais non connectée au cours (point rouge)

Une fois le cours déployé, un point vert apparaît à coté de chaque élève, celui-ci a donc le cours ou l'exercice sur son écran

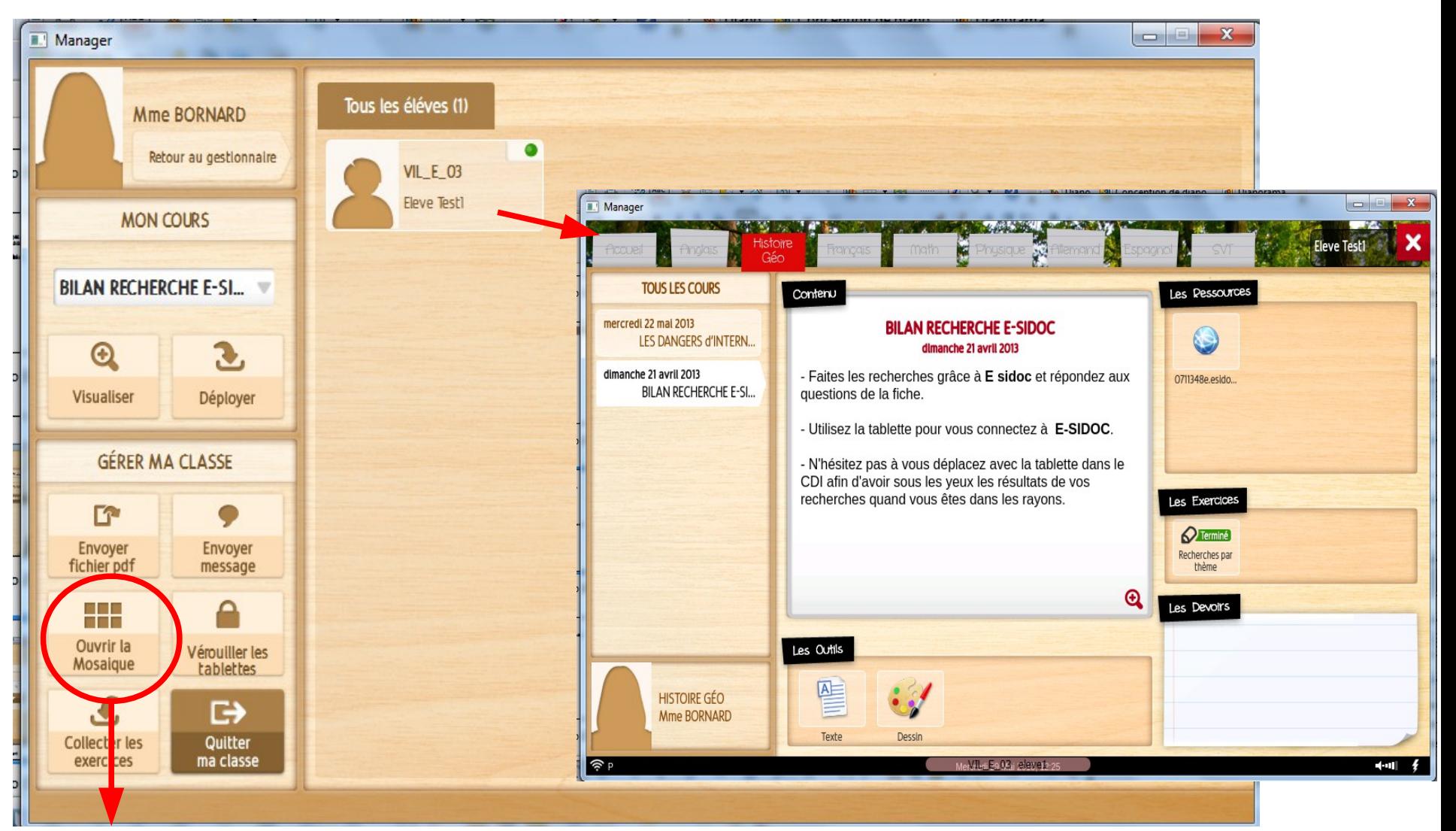

La mosaïque permet d'accéder a chacune des tablettes connectées et donc de suivre le travail des élèves et d'apporter les corrections nécessaires.

Un appel à projet a été lancé auprès de tous les établissement de Saône et Loire pour poursuivre l'expérimentation : Huit collèges supplémentaires en septembre 2013 (classes de 6ème et de 5ème), Cinq collèges supplémentaires en janvier 2014 (classes de 6ème, de 5ème et 4ème).

### **Evolution** :

Des réunions ont lieu régulièrement entre les concepteurs, les utilisateurs, l'assemblée Départementale pour faire évoluer le produit.

L'environnement en version 0 sera entièrement modifié dans sa version 1 pour la rentrée de septembre.

## Utilisation de tablettes en technologie

La tablette numérique est un ordinateur mobile ayant les mêmes capacités qu'un ordinateur portable d'entrée de gamme, comprenant un appareil photo, un gyroscope, un microphone et un accéléromètre.traitement de texte

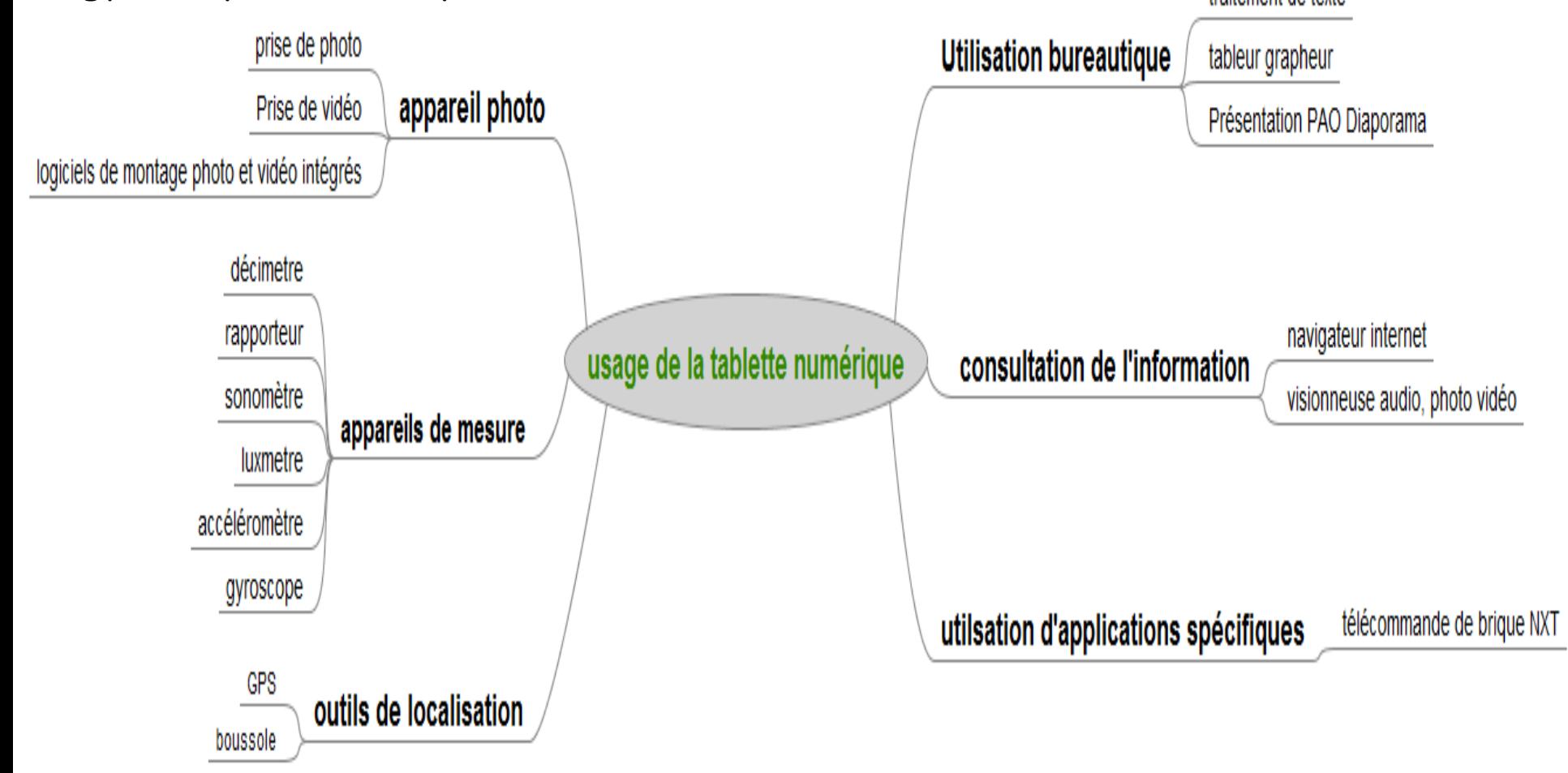

### **Intérêts :**

- Portabilité.
- Autonomie.
- Démarrage instantané.
- Outils d'acquisition et de traitement de l'information intégrés (technique et multimédia)
	- Interface des outils intuitive.
	- Posture de travail en groupe.
	- Intérêt des élèves pour l'objet.

### **Exemples d'outils exploitables en technologie pour Androïd**

Smart Tools **A-tools** 

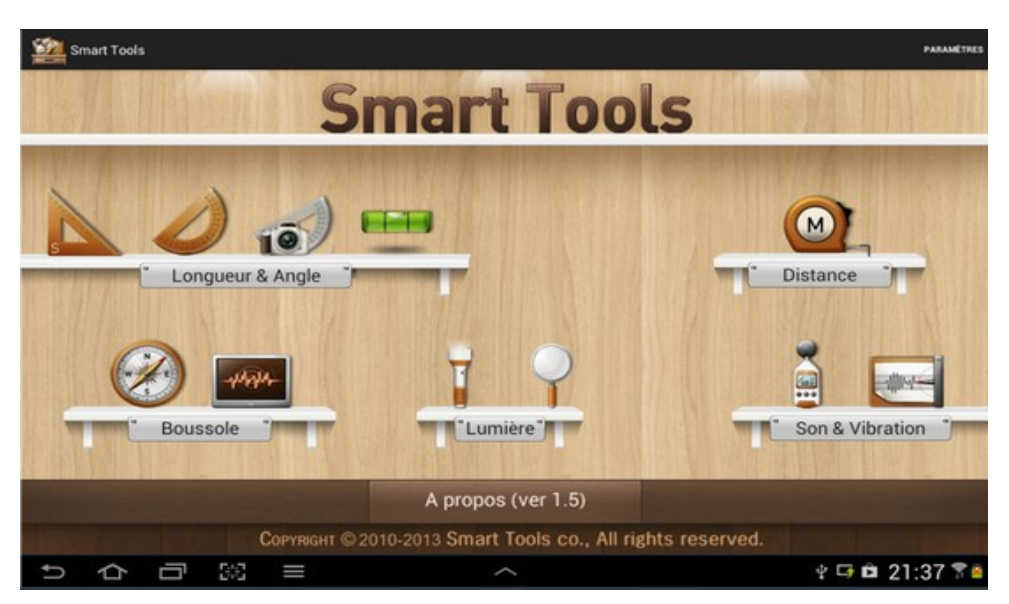

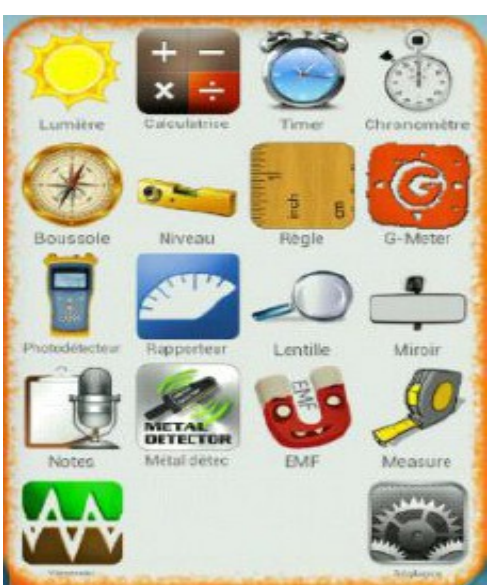

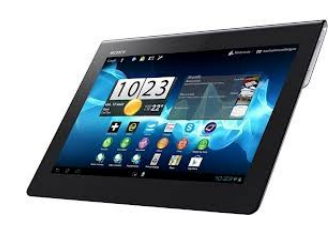

### **Quelques exemples d'outils exploitables en technologie A-tools pour Android**

**Calculatrice** (calcul de coût)

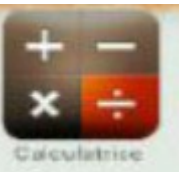

**[Boussole](#page-18-0)** (trouver l'orientation d'un bâtiment sur site-5ème)

**[Niveau](#page-18-0)** (contrôle de fabrication- 5ème)

**[Photodétecteur](#page-18-0)** (mesure de la luminosité 4ème-3ème)

**[Rapporteur](#page-18-0)** (contrôle de fabrication)

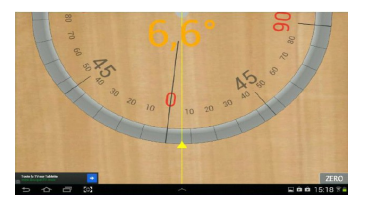

ZFRO

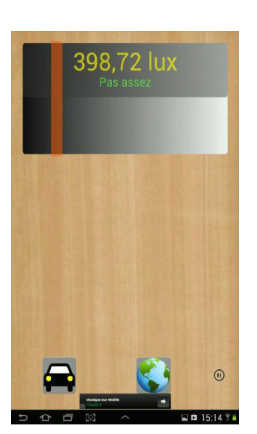

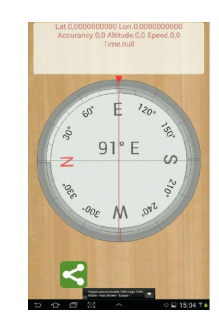

### **[Détecteur de métaux](#page-13-0)** (test matériaux 6ème)

**[Sismographe](#page-18-0)**(propriété mécanique/contrainte/efforts mise en jeu dans une structure 5eme)**ZERO** 

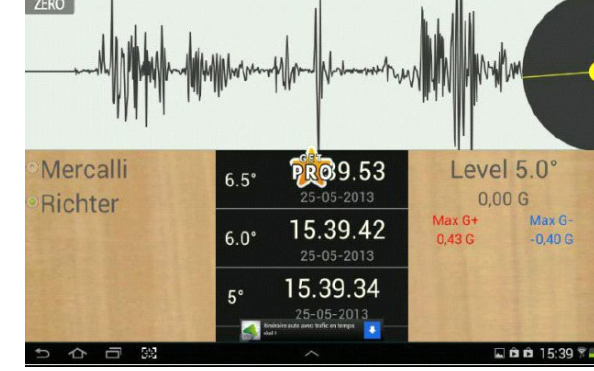

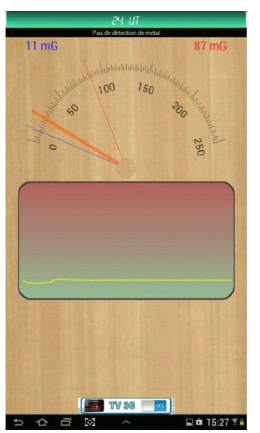

### EXEMPLE DE MESURE EXPLOITABLE EN TECHNOLOGIE AVEC **SMART TOOLS** Niveau 5°:

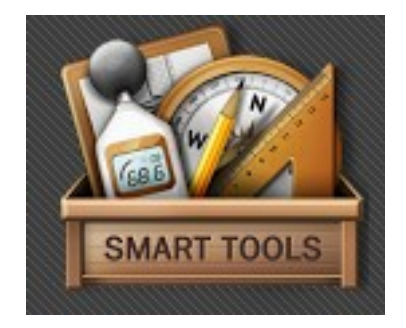

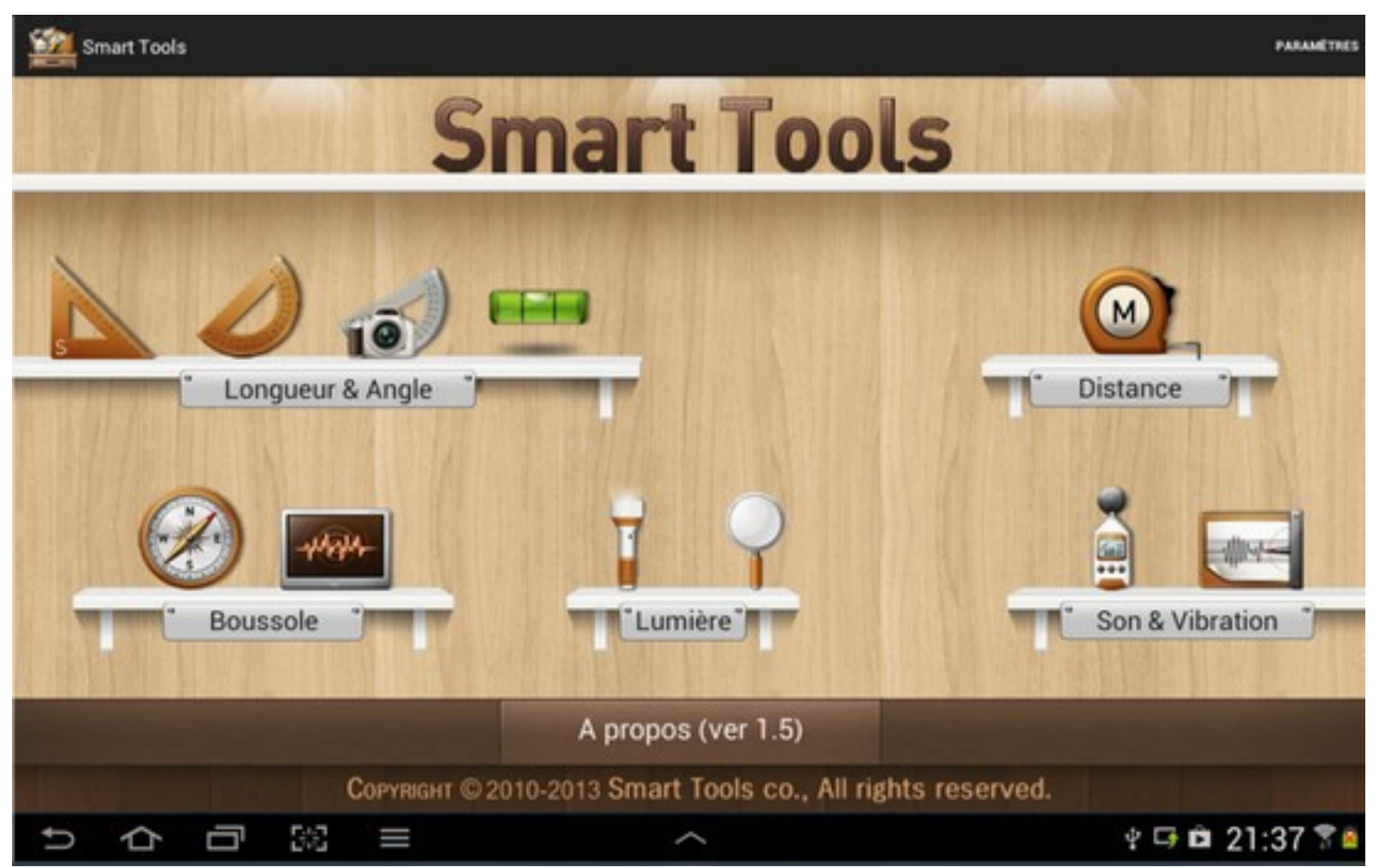

Exemple 1 :

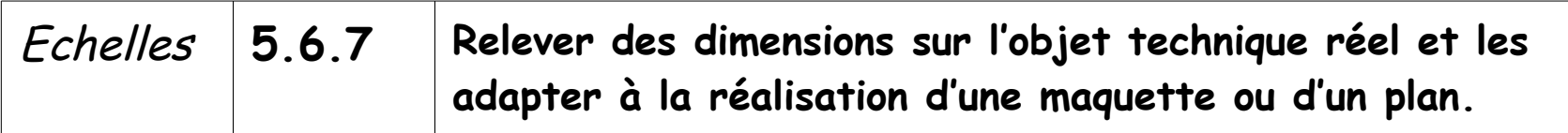

Utilisation de l'outil « distance » pour relever les dimensions d'un édifice.

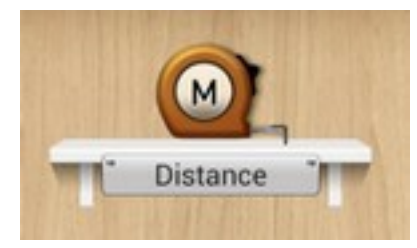

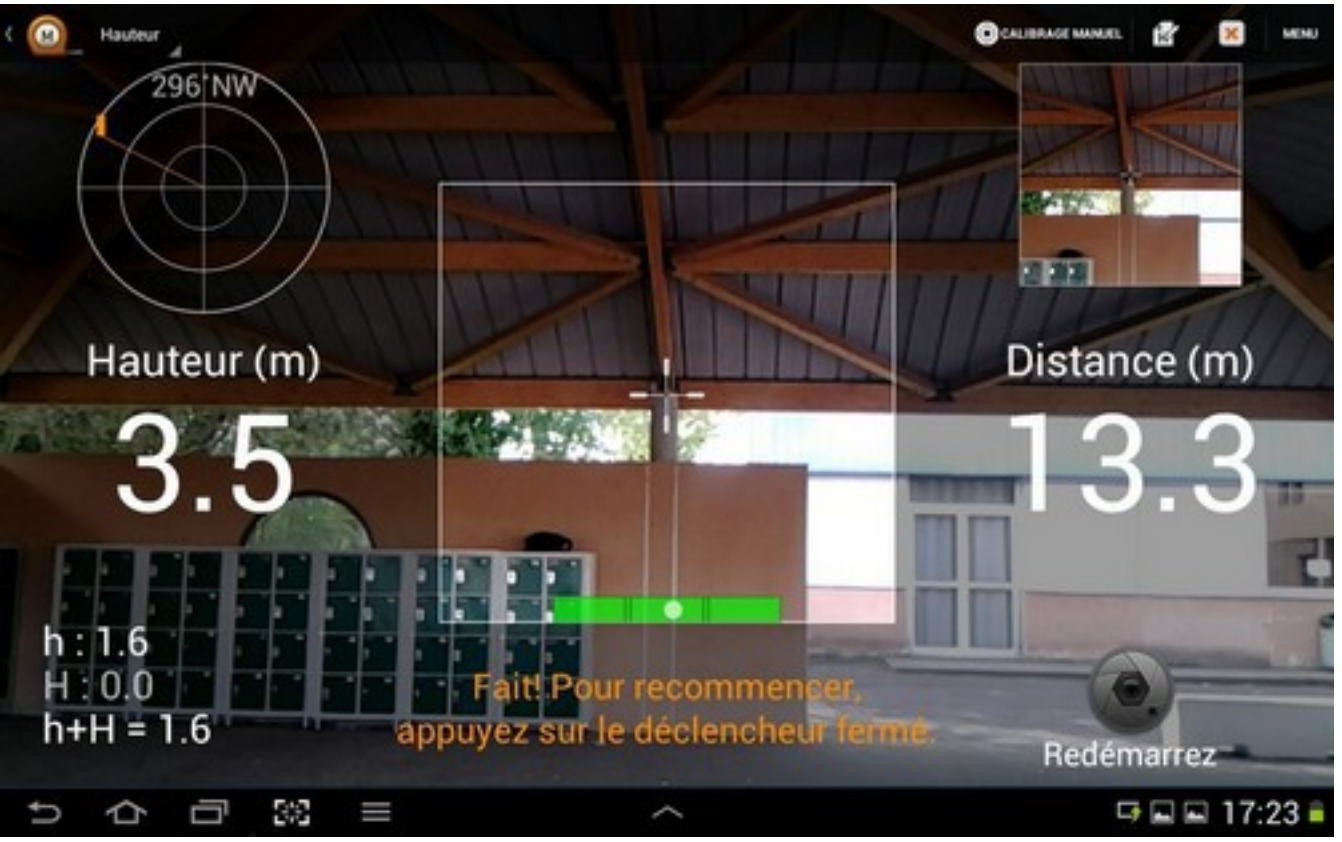

Utilisation de l'outil « angle » pour relever les dimensions d'un édifice.

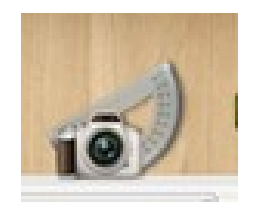

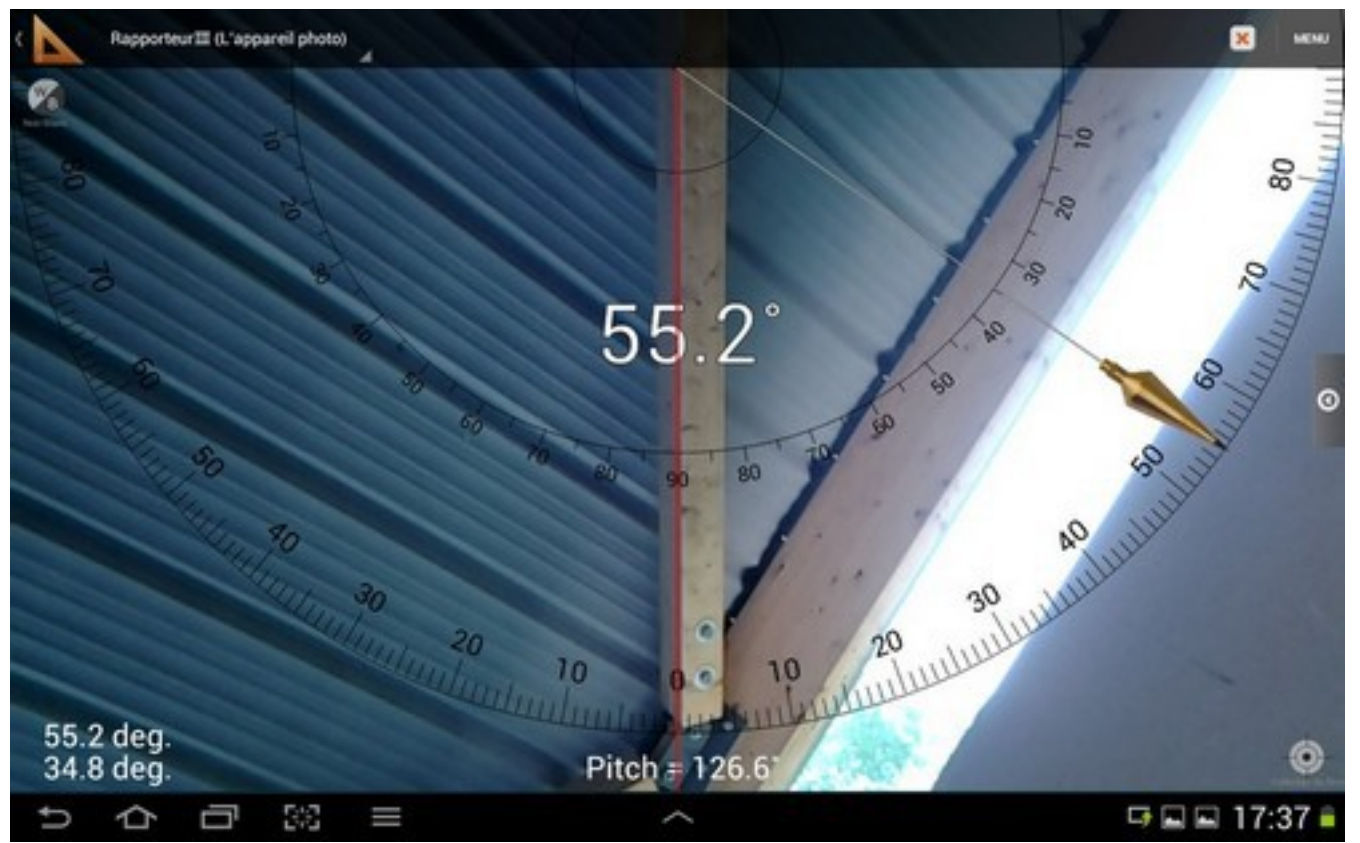

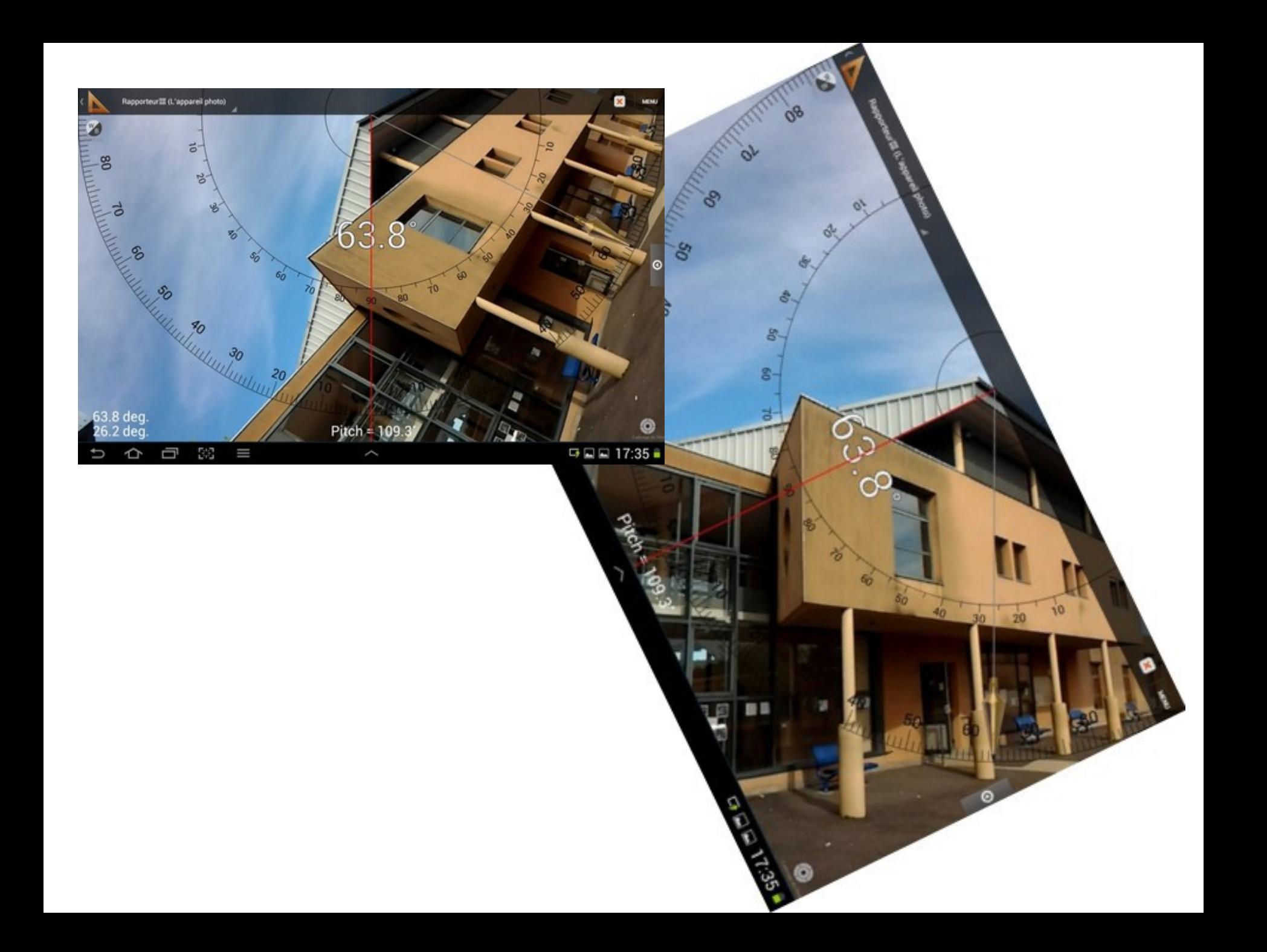

Utilisation de l'outil « angle » pour relever les dimensions d'une maquette.

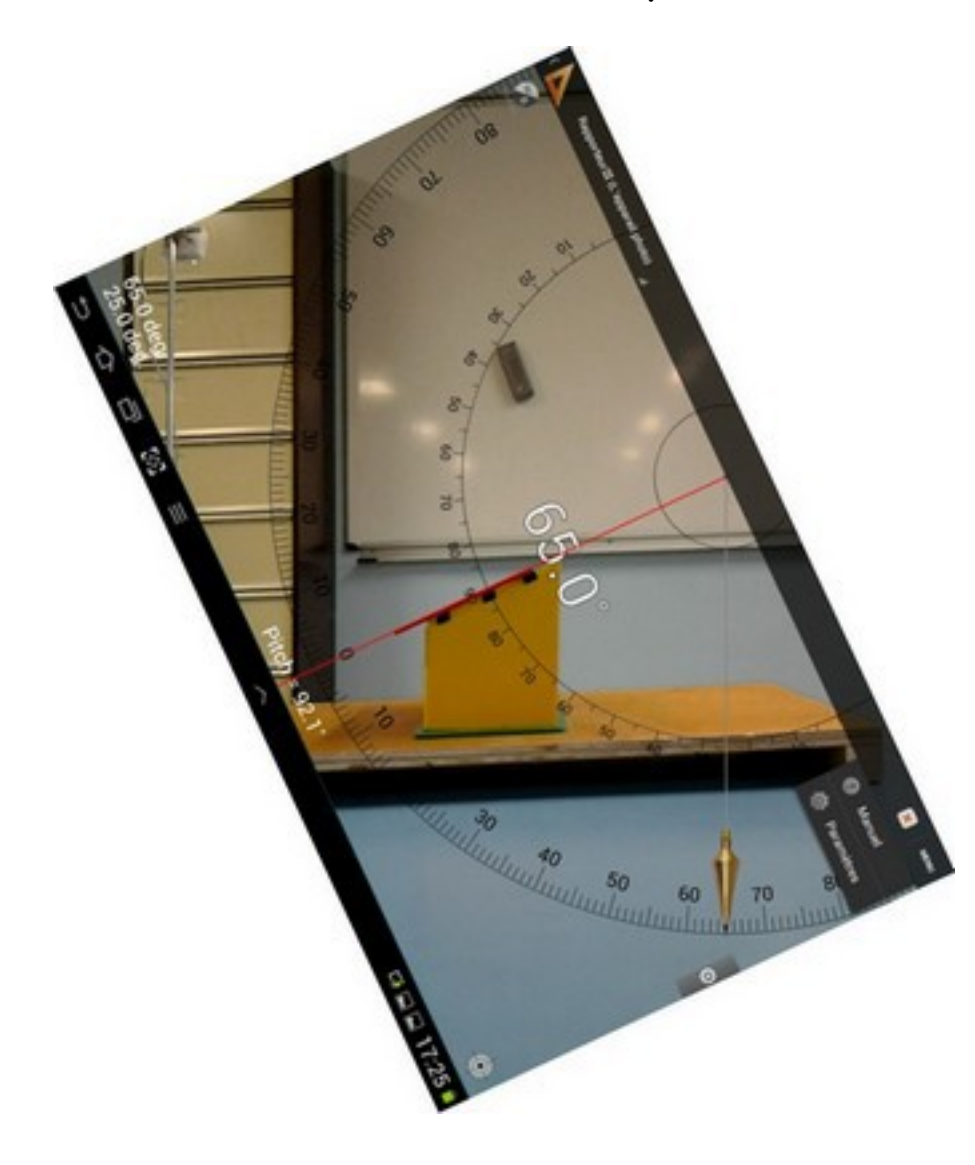

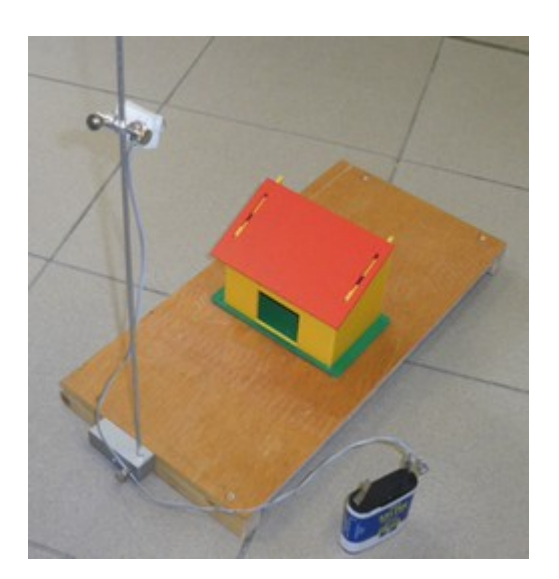

#### **Exemple 2 : Possibilité d'utilisation d'une tablette lors d'une sortie 5°**

But : Intégrer des données relevées avec les outils disponibles sur la tablette.

- Prise de notes au fil des observations réalisées
- Localisation de l'ouvrage (géo-localisation) Copie d'écran du point de localisation sur la carte
- Prises de vue de l'ouvrage Appareil photo intégré, les photos sont directement disponibles dans l'outil de traitement de texte.
- Orientation de l'ouvrage Boussole.
- Mesure de la hauteur de l'ouvrage La hauteur reste approximative mais donne une idée à l'élève.

Exemple 3 : mesure des capacités acoustiques des matériaux avec mesure des Décibels par la tablette

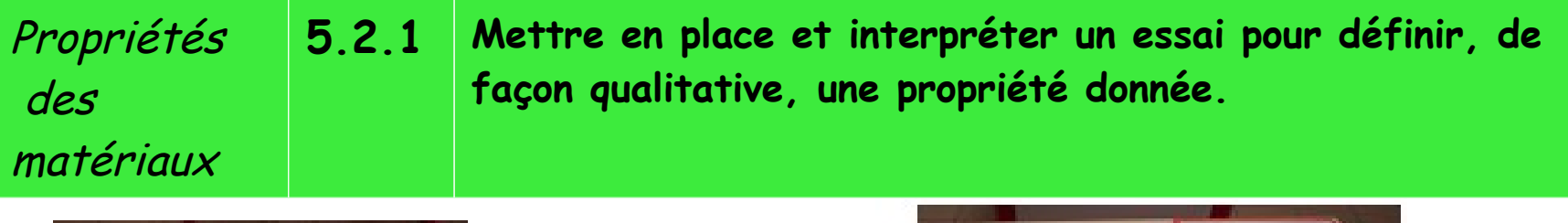

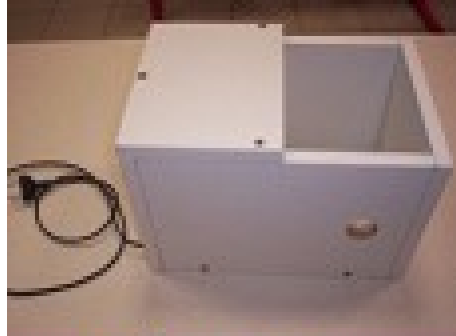

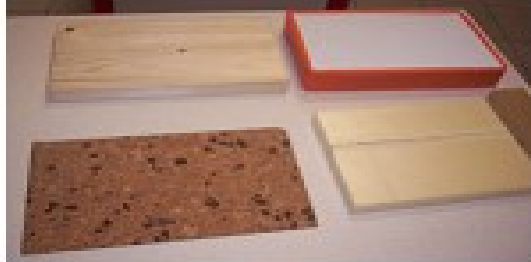

**Echantillons** isolants

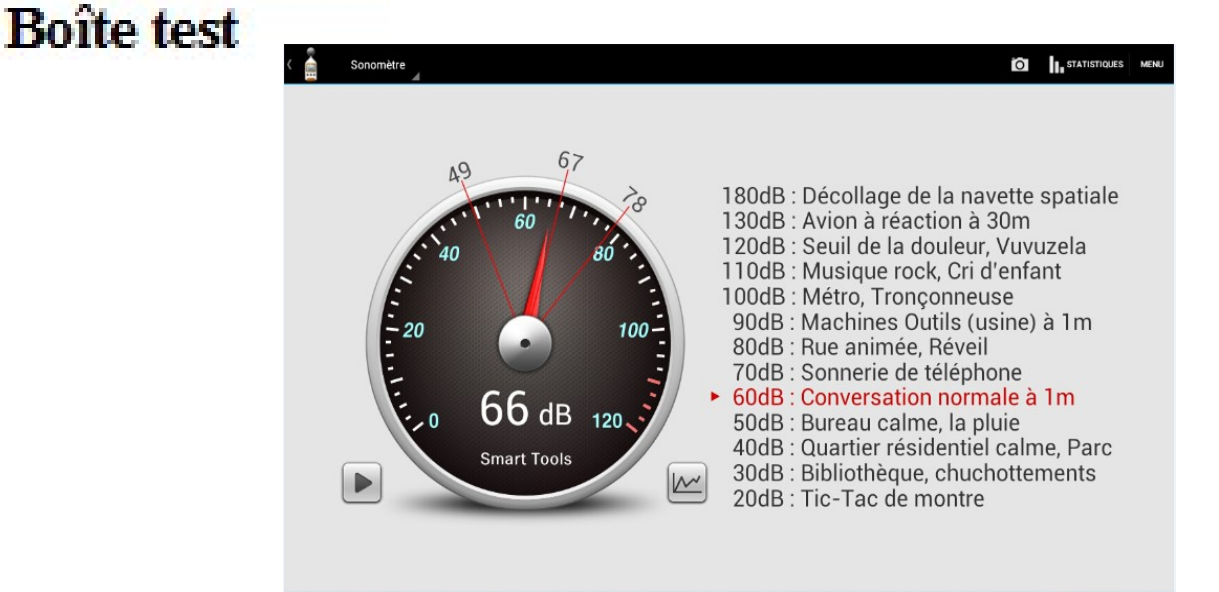